# МІНІСТЕРСТВО ОСВІТИ І НАУКИ УКРАЇНИ ЛЬВІВСЬКИЙ НАЦІОНАЛЬНИЙ УНІВЕРСИТЕТ ПРИРОДОКОРИСТУВАННЯ ФАКУЛЬТЕТ МЕХАНІКИ, ЕНЕРГЕТИКИ ТА ІНФОРМАЦІЙНИХ **ТЕХНОЛОГІЙ** КАФЕДРА ІНФОРМАЦІЙНИХ ТЕХНОЛОГІЙ

# КВАЛІФІКАЦІЙНА РОБОТА

другого (магістерського) рівня вищої освіти

на тему:

# «ПРОЕКТУВАННЯ КЛІМАТИЧНОЇ ПІДСИСТЕМИ СИСТЕМИ УПРАВЛІННЯ РОЗУМНИМ БУДИНКОМ»

Виконав: здобувач групи IT-61 спеціальності 126 «Інформаційні системи та технології»

Глинянський В. В.

(прізвище та ініціали)

Пташник В. В. Керівник:

(прізвище та ініціали)

Рецензент

Сиротюк С. В. (прізвище та ініціали)

ДУБЛЯНИ-2024

**Created by Universal Document Converter** 

# МІНІСТЕРСТВО ОСВІТИ І НАУКИ УКРАЇНИ ЛЬВІВСЬКИЙ НАЦІОНАЛЬНИЙ УНІВЕРСИТЕТ ПРИРОДОКОРИСТУВАННЯ ФАКУЛЬТЕТ МЕХАНІКИ, ЕНЕРГЕТИКИ ТА ІНФОРМАЦІЙНИХ ТЕХНОЛОГІЙ КАФЕЛРА ІНФОРМАНІЙНИХ ТЕХНОЛОГІЙ

Другий (магістерський) рівень вищої освіти Спеціальність 126 «Інформаційні системи та технології»

> **ЗАТВЕРДЖУЮ** Завідувач кафедри

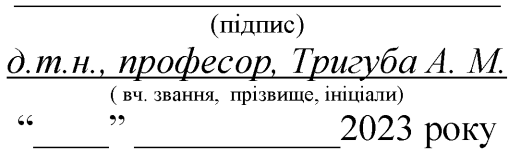

# ЗАВДАННЯ НА КВАЛІФІКАЦІЙНУ РОБОТУ

Глинянський Віталій Володимирович

(прізвище, ім'я, по батькові)

1. Тема роботи «Проектування кліматичної підсистеми системи управління розумним будинком»

керівник роботи к. т. н., доцент., Пташник В. В.

(наук.ступінь, вч. звання, прізвище, ініціали)

затверджені наказом Львівського НУП від 28.04.2023 року № 133/к-с

2. Строк подання студентом роботи П5 січня 2024 року

3. Вихідні дані до роботи: характеристика сучасних інформаційних систем розумного будинку; технічна документація до інженерного обладнання кліматичних систем; специфікація систем та пристроїв на основі технології інтернету речей; науково-технічна і довідкова література.

4. Зміст розрахунково-пояснювальної записки (перелік питань, які потрібно розробити)

Bcmvn

1. Аналіз предметної області

2. Вибір програмних та апаратних засобів проектування

3. Проектування підсистеми клімат контролю

4. Моделювання роботи кліматичної підсистеми

<u>5. Охорона праці та безпека в надзвичайних сит</u>уаціях

6. Ефективність прийнятих рішень

Висновки

Список використаних джерел

5. Перелік графічного матеріалу

Графічний матеріал подається у вигляді презентації

# 6. Консультанти розділів

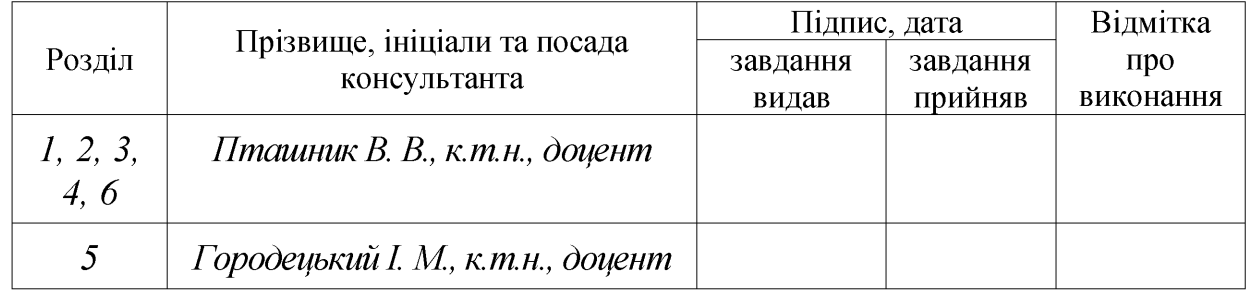

# 7. Дата видачі завдання <u>28 квітня 2023 р.</u>

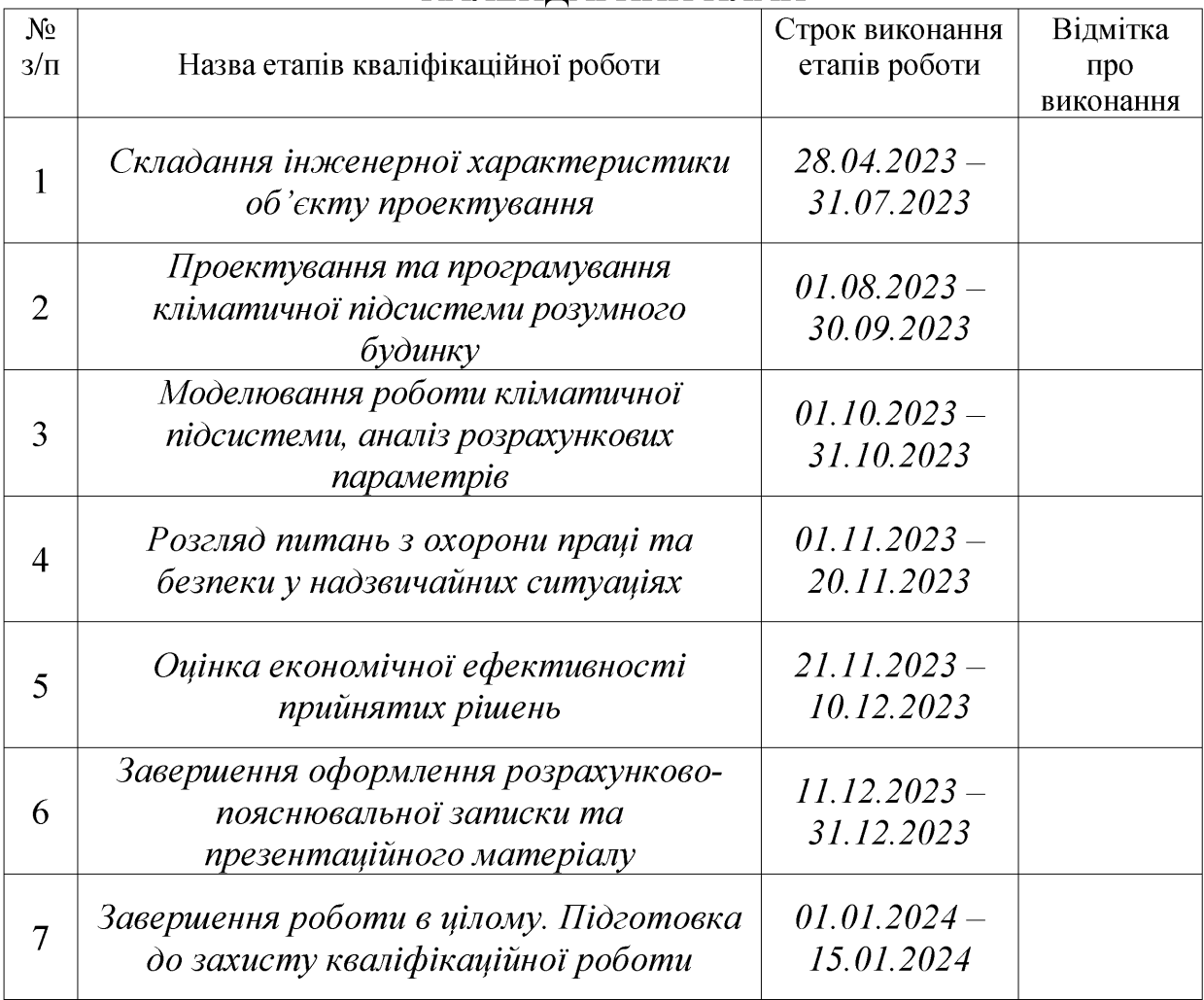

# КАЛЕНДАРНИЙ ПЛАН

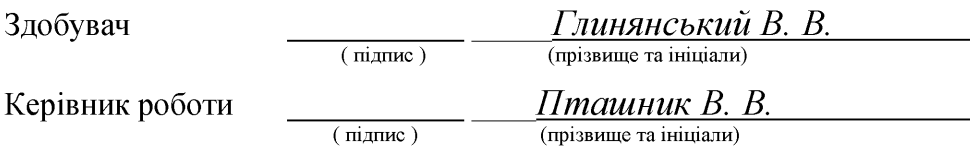

#### УДК 681.521 / 681.518

Проектування кліматичної підсистеми системи управління розумним будинком. Глинянський В.В. Кафедра інформаційних технологій -Дубляни, Львівський національний університет природокористування, 2024.

Кваліфікаційна робота: 70 сторінок текстової частини, 35 рисунків, 4 таблиці, 23 джерела літератури.

Метою кваліфікаційної роботи є визначення основних цілей, методів та інструментів управління кліматичними параметрами в житлових приміщеннях, а також проектування кліматичної підсистеми інформаційної системи розумного будинку.

Об'єктом дослідження є алгоритми, програми та обладнання, необхідні для надійної та ефективної роботи кліматичної підсистеми розумного будинку.

Предмет дослідження вивчає особливості проектування та використання кліматичної підсистеми розумного будинку.

Під час виконання кваліфікаційного дослідження ретельно вивчено предметну сферу та проаналізовано основні кліматичні параметри житлових приміщень, визначено способи їх контролю та регулювання з урахуванням існуючих аналогів та оцінки їх функціональних можливостей. Виконано комплексне обгрунтування впровадження та практичного використання кліматичної підсистеми в розумному будинку. У рамках кваліфікаційної роботи розглянуто такі елементи, як хмара IoT та мікропроцесорна управляюча платформа, для покращення функціональності кліматичної підсистеми розумного будинку. Виконано проектування та імітаційне моделювання кліматичної підсистеми у відповідності до існуючих методик. Викладено питання охорони праці та оцінено економічну ефективність прийнятих рішень.

Ключові слова: розумний будинок, інформаційна система, інтернет речей, кліматичне обладнання, імітаційне моделювання.

# **3MICT**

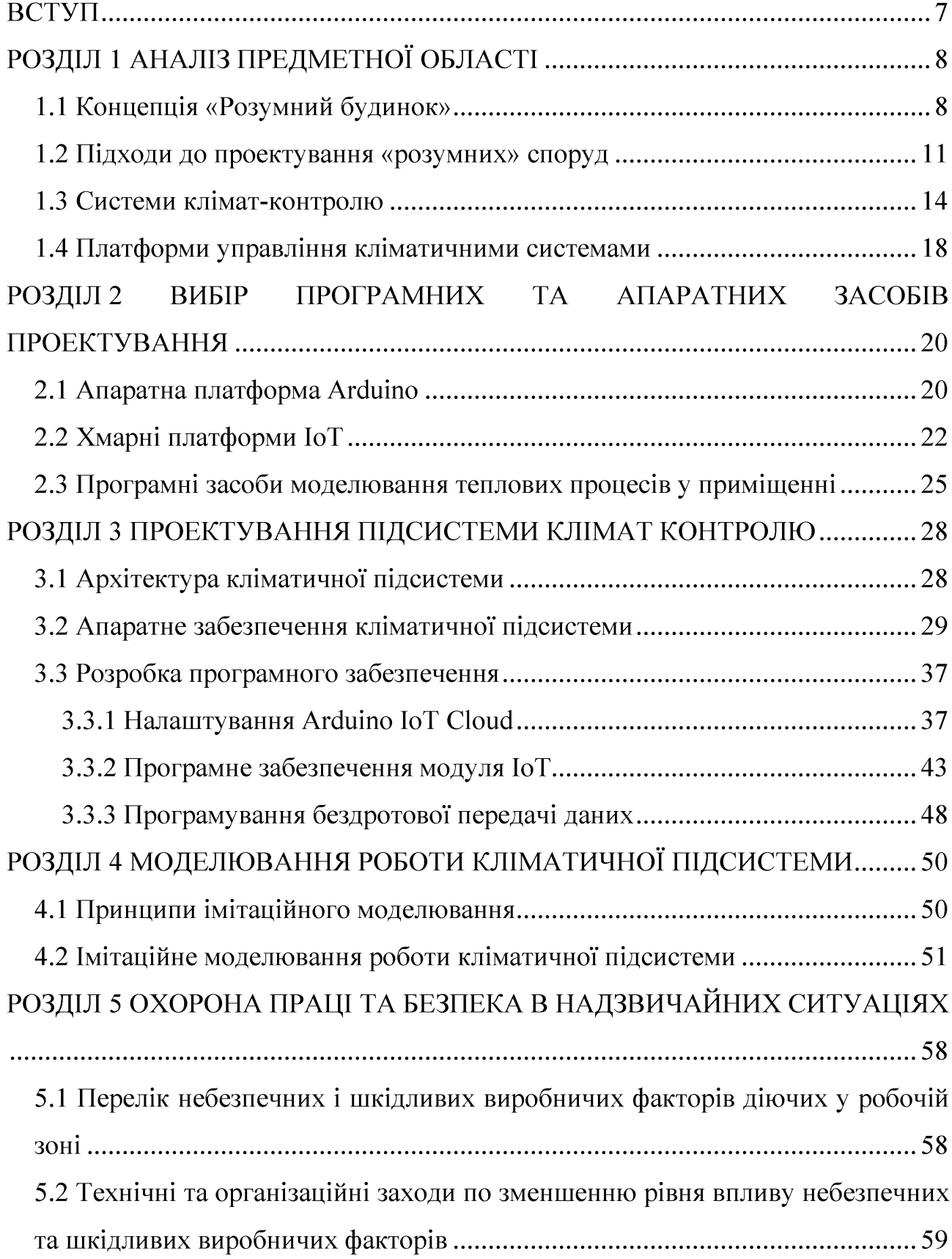

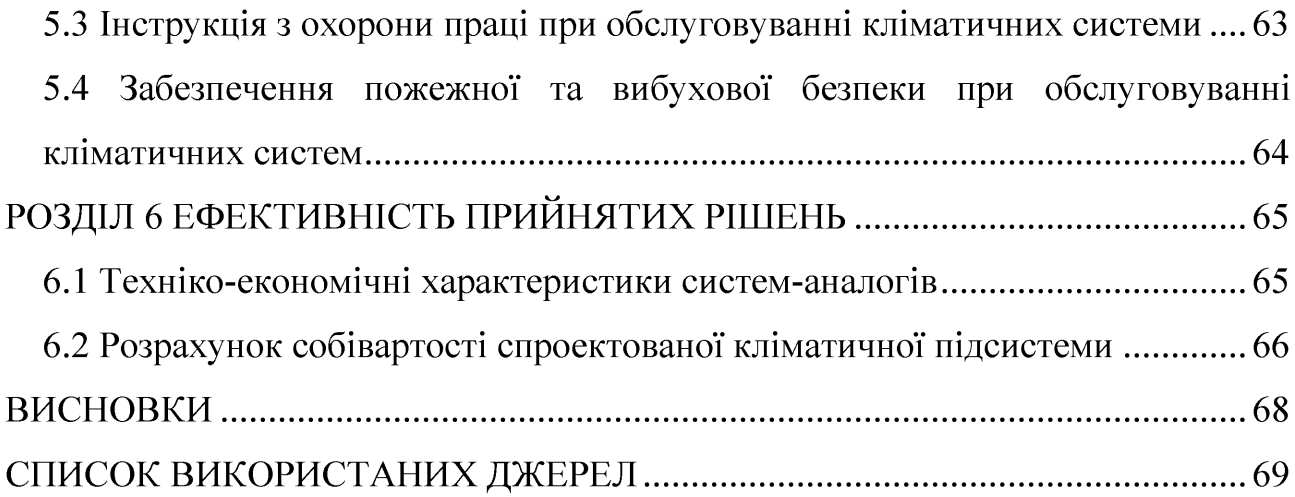

#### **BCTVII**

Одним із ключових аспектів актуальності даної теми дослідження є зростаючий попит на енергоефективність та сталий розвиток. Люди все більше усвідомлюють екологічні проблеми та потребу зменшити викиди вуглекислого газу та споживання енергії. Створення «розумних» системи клімат-контролю вирішує питання ефективного використання енергії, регулювання температури відповідно до потреб користувача та забезпечення оптимального комфорту в приміщенні. Зараз системи клімат-контролю «Розумний дім» розробляють з суспільства комфорту, урахуванням потреб сучасного щодо енергоефективності, екологічності та безпеки. Застосування цієї сучасної та наукоємної технології в будівлях і житлових приміщеннях може забезпечити значні переваги мешканцям і сприяти збереженню ресурсів.

Метою кваліфікаційної роботи є визначення основних цілей, методів та інструментів управління кліматичними параметрами в житлових приміщеннях, а також проектування кліматичної підсистеми інформаційної системи розумного будинку. Для досягнення мети роботи необхідно виконати наступні завдання:

- проаналізувати поточний стан досліджень «розумного житла»;
- здійснити вибір обладнання;
- розробити структурну та функціональну схеми;
- розробити програмне забезпечення для збору та передачі даних;
- провести імітаційне моделювання спроектованої кліматичної підсистеми.

Використання кліматичної підсистеми розумного будинку дозволяє налаштувати його відповідно до заданих параметрів. Можливість управління опаленням, кондиціонуванням і вентиляцією за допомогою панелі управління забезпечує зручність управління кліматом в будинку і здоров'я мешканців. Крім того, таке керування системами опалення чи охолодження економить енергію та є фактором підвищення безпеки.

#### РОЗДІЛ 1 АНАЛІЗ ПРЕДМЕТНОЇ ОБЛАСТІ

#### 1.1. Концепція «Розумний будинок»

Розумний дім, також відомий як інтегрована система домашньої автоматизації. Поняття «Розумний будинок» включає у себе звичайні повсякденні пристрої та обладнання, які забезпечують функціонування будинку. Спочатку технологія розумного дому використовувалася для керування системами навколишнього середовища, такими як освітлення та опалення, але останнім часом використання розумних технологій розвинулося до такого рівня, що практично будь-який електричний компонент будинку можна інтегрувати в систему. Більше того, технологія розумного дому не лише вмикає та вимикає пристрої, вона також контролює середовище в приміщенні та те, що люди роблять у домі.

Результатом цих технологічних модифікацій є те, що «розумні будинки» тепер можуть стежити за діяльністю мешканців будинку та керувати пристроями самостійно за заданими шаблонами або за бажанням користувача. Розумний дім використовує пристрої, допоміжні технології, щоб створити середовище, де багато буденних функцій автоматизовані, а пристрої можуть обмінюватися між собою командами та інформацією. Корінь здатності різних пристроїв у розумному будинку спілкуватися між собою лежить у використанні «шин» та «протоколів». Шина — це кабель, який з'єднує між собою всі пристрої разом і забезпечує зв'язок між пристроями в різних кімнатах у всьому будинку. А протокол - це набір правил, які обумовлюють процес обміну даними між пристроями.

За останні кілька років з'явилося багато проектів, пов'язаних з «розумними будинками». Ці проекти спрямовані на мультимедійний контент (доступ до Інтернету, телефону, відео тощо), кліматичний комфорт, безпеку. «Розумні будинки» тепер покликані спростити життя мешканців, заощадити енергію та забезпечити рівень комфорту та безпеки. Технологія розумного дому досягла високого рівня, але рівень її впровадження все ще невеликий.

Термін «розумний дім» застосовують ДО будинку, обладнаного різноманітними пристроями, які забезпечують автоматизацію та наскрізне керування домом за допомогою мережі інтернет.

Ключем до «розумного» будинку є цілісна інтеграція його компонентів, що дозволяє виконувати більшість своїх функцій за допомогою обміну даними, машинного навчання та автоматизації.

Проектуючи та описуючи «розумний будинок», необхідно враховувати:

- будову приміщення;
- конструктивні компоненти (наприклад, двері, системи безпеки, вікна);
- інтеграція між смарт-пристроями;
- наявні та необхідні «розумні» пристрої;
- інтеграція розумних пристроїв і стандартних домашніх компонентів;
- центральна система управління та інтеграція смарт-пристроїв;
- інтеграція центральних систем управління з компонентами будівлі;
- бездротові мережі. які ДОЗВОЛЯЮТЬ vcim ЦИМ компонентам безперешкодно з'єднуватися один з одним.

Наведений вище список може допомогти зрозуміти, ЯК працює організований «розумний дім» з точки зору зв'язків між компонентами.

У більшості випадків бездротові мережі базуються на використанні можливостей мережі інтернет. Ми можемо сформулювати наступне визначення: «Розумний дім» — це будинок, який використовує підключення до Інтернету для інтеграції своїх компонентів і пристроїв, щоб вони безперебійно функціонували як єдине ціле. Терміни «розумний дім», «розумний будинок» і «розумна будівля» є взаємозамінними і можуть використовуватися як синоніми в цьому визначенні (рис. 1.1).

Також можна дати наступне визначення: «розумний будинок» - це споруда, яка використовує новітні комп'ютерні технології та електронні пристрої для автоматизації або керування різними пристроями та функціями [1].

Використання слова «новітній» у наведеному вище визначенні вказує на те, що концепція «розумного будинку» часто обговорюється в контексті останніх технологічних розробок.

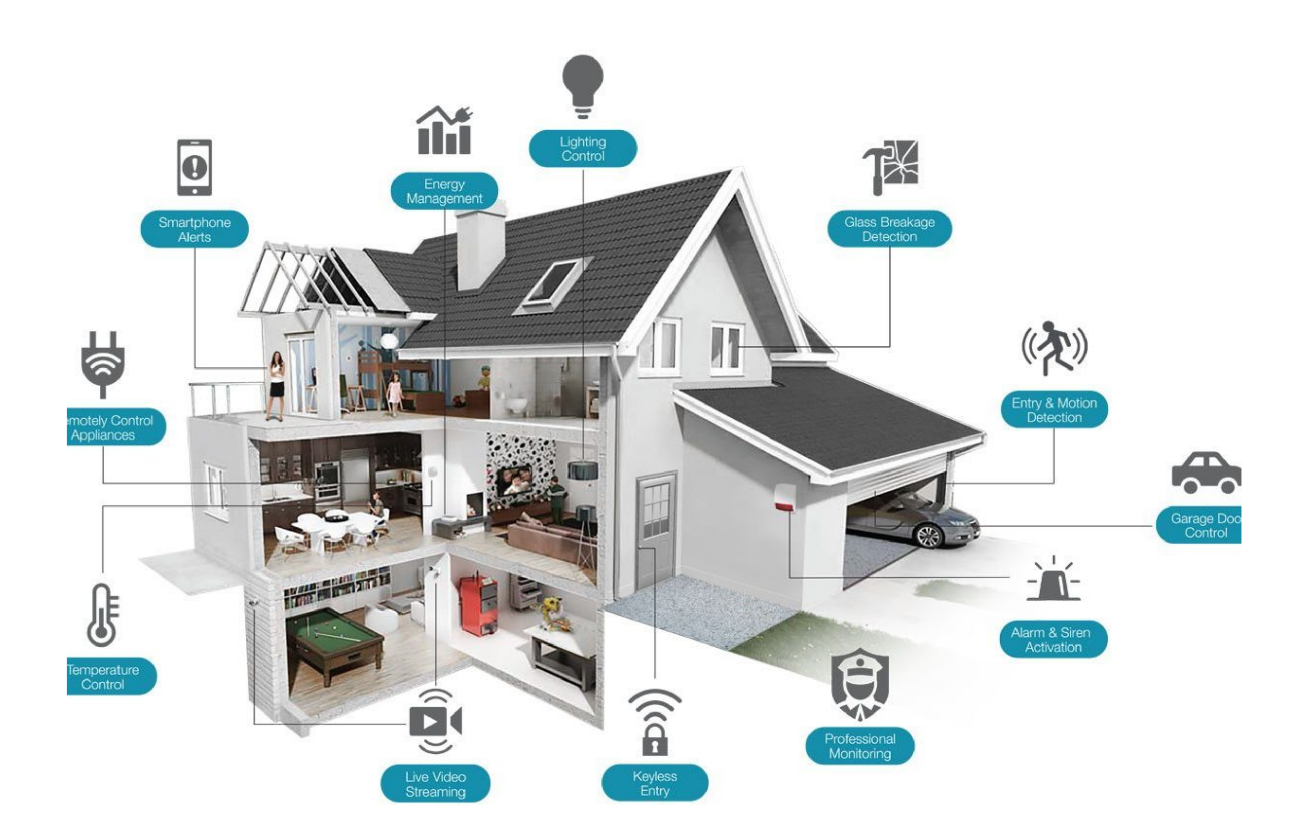

Рисунок 1.1 – Складові системи розумного будинку

Інше визначення «розумного будинку» можна вивести з поняття стійкості: «розумний дім» відноситься до будівлі, яка є стійкою з точки зору контролю, інтеграції технологій, управління даними та споживання енергії.

З наведеного вище визначення зрозуміло, що енергія є ще одним фактором, який слід враховувати в «розумному будинку». На цій основі можна запропонувати альтернативне визначення, а саме: «розумний дім» - будинок, функціональна сучасні технології структура якого поєднує 3

енергоефективністю, енергозбереженням та використанням відновлюваних джерел енергії.

Усі наведені визначення можуть допомогти визначити атрибути або функції «розумного будинку».

Характеристиками «розумного дому» є: розумні пристрої, бездоганна інтеграція, наскрізне управління, енергозбереження та ефективність, сучасні технології, управління даними та автоматизація. Однак у реальних ситуаціях розумний будинок може не мати всіх функцій, згаданих у наведеному вище визначенні.

Найбільш унікальною і типовою особливістю «розумного будинку» є наявність центральної точки підключення та контролю, яка з'єднує розумні мережеві пристрої та різні частини будинку.

Управління даними є основною метою взаємозв'язків, які утворюють розумний дім. Завдяки ефективній передачі та управлінню даними функції можна виконувати ефективно та результативно.

Поняття «розумний дім» означає використання сучасних технологій та Інтернету речей (IoT) для автоматизації та покращення функціональності кожного аспекту житлового простору. У «розумному домі» пристрої, системи та об'єднані, шоб забезпечити зручність, рішення комфорт, безпеку та енергоефективність.

#### 1.2. Підходи до проектування «розумних» споруд

«Розумний дім» базується на трьох основних функціях: регулярний збір даних, ефективна передача даних і використання даних.

Збір даних відбувається за допомогою будь-якого розумного пристрою в домі, наприклад камери або термостату.

Типи зібраних даних варіюються від фізичних і хімічних (світло, температура, рух) до цифрових і віртуальних (час і дата, цифрові файли). Ці дані використовуються для моніторингу та управління.

Використовують дротове та бездротове підключення до мережі для передачі даних. Зібрані дані можуть бути передані на інші пристрої та компоненти через центральну систему керування.

Передані дані використовуються для прийняття рішень системою керування у реальному часі на основі виконуваної функції. Це можуть бути такі прості команди та дії, як увімкнути будильник, приглушити світло або відкрити/закрити двері чи вікна, а можуть бути і складні сценарії, що залучають для своєї роботи значну кількість механізмів.

Кінцевим продуктом усіх трьох функцій розумного дому є наскрізне керування, яке надає користувачу значно більше можливостей ніж звичайна автоматизація.

Пристрої в «розумному будинку» з'єднані між собою через центральну систему управління. Вона може функціонувати у формі програмного забезпечення для управління енергією і нею можна керувати з таких пристроїв, як ноутбуки, планшети або смартфони. Саме вона забезпечує власнику або користувачеві будинку наскрізний контроль над усіма системами і обладнанням.

До доступних користувачам режимів керування відносять планування енергозбереження, енергоспоживання, керування доступом, контроль кліматичних параметрів, контроль роботи різноманітних приладів тощо.

Що стосується енергозбереження та керування приладами, розумні будинки пропонують функції для регулювання споживання енергії, наприклад перемикання на резервні джерела енергії, або формування робочого розкладу у разу обліку енергоносіїв за дво- або тризонним тарифом.

Керування пристроями передбачає ту чи іншу взаємодію з усім електронним обладнанням у будинку: фільтри для води, холодильники, ноутбуки, дверні дзвінки, камери безпеки, розумні замки, термостати, системи водопостачання та кухонні прилади (рис. 1.2).

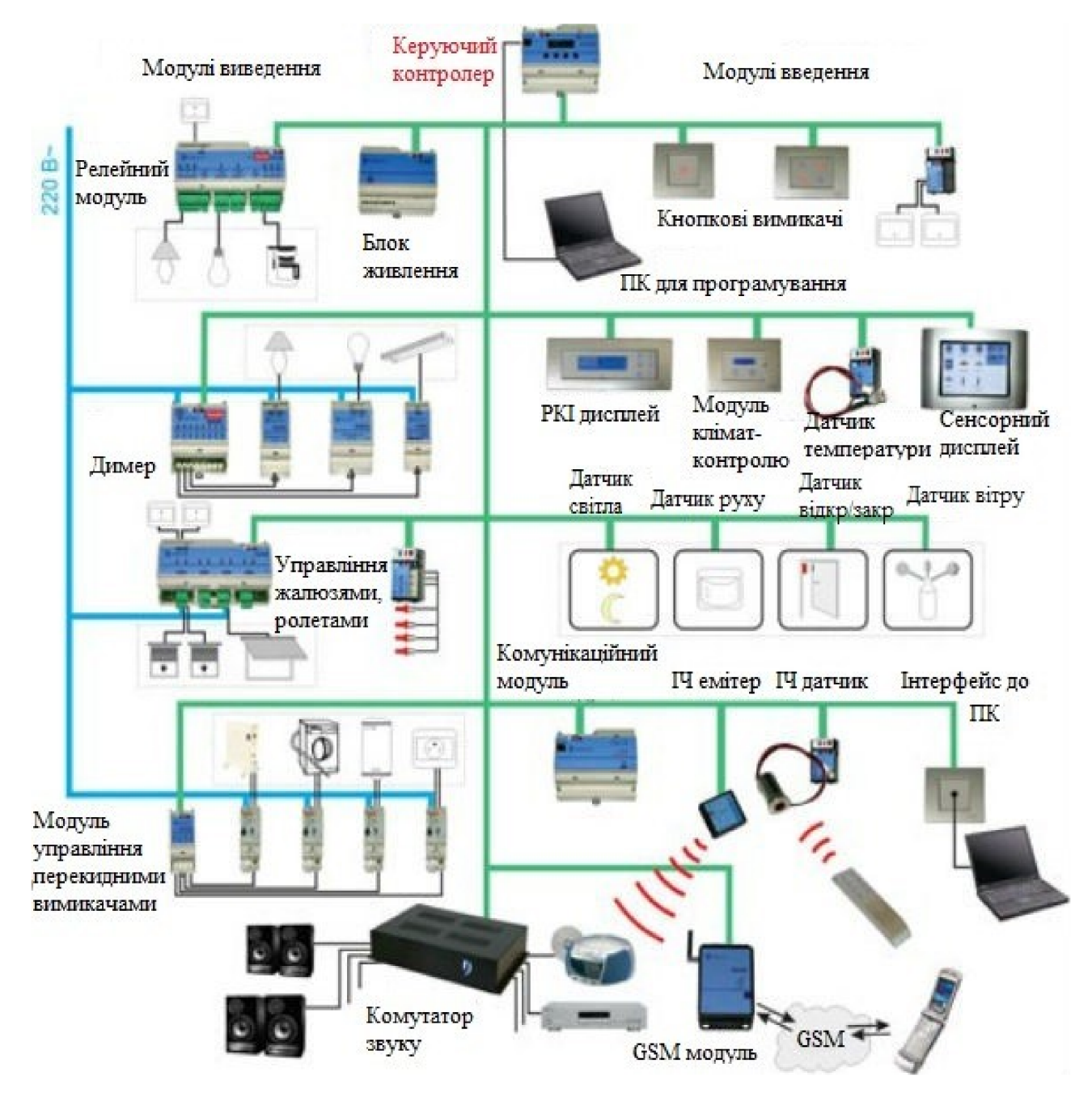

Рисунок 1.2 – Варіант побудови централізованої системи розумного будинку

Розумні будинки можуть використовувати бездротові або дротові мережі для з'єднання окремих пристроїв [2]. Бездротове підключення забезпечує відносно простий спосіб підключення приладів, компонентів і обладнання. Однак дротові з'єднання, зазвичай, надійніші, стабільніші та не схильні до збоїв.

Технологія розумного дому сама по собі є одним з аспектів технології Інтернету речей (IoT), який передбачає безперебійне підключення або інтеграцію пристроїв і систем.

Основними елементами розумного будинку  $\epsilon$ :

- освітлення: дозволяє вмикати, вимикати та регулювати освітлення у вашому домі за допомогою мобільного пристрою або голосових команд. Серед додаткових функцій може бути автоматичне вимикання світла після виходу з кімнати:

- опалення та кондиціонування: дозволяє регулювати температуру за допомогою термостата, який можна програмувати або керувати дистанційно через мобільний додаток. Це дозволяє ефективно використовувати енергію і створює комфортні умови для будинку;

- безпека: включає системи відеоспостереження, детектори руху, води та диму, системи контролю доступу. Ці системи надсилають сповіщення власникам будинків про можливі загрози чи надзвичайні ситуації.

- пристрої: це розумні холодильники, пральні машини, праски, пилососи та інші пристрої, якими можна керувати за допомогою мобільних додатків або голосових помічників.

#### 1.3. Системи клімат-контролю

Система клімат-контролю в розумному домі — це інтеграція технологій і пристроїв, які забезпечують ефективне автоматизоване керування системами опалення, вентиляції та кондиціонування повітря. Основна мета полягає в тому, щоб використовувати розумні технології та автоматизацію на основі даних для оптимізації використання енергії, підвищення комфорту та зменшення впливу на навколишнє середовище.

Такі системи включають контроль температури, вологості, потоку повітря та якості повітря всередині будівлі чи приміщення. Клімат-контроль відіграє життєво важливу роль у житлових будинках, комерційних будівлях, офісах та інших установах.

Ключовими аспектами клімат-контролю є: опалення, кондиціонування, вентиляція, контроль вологості, зонування приміщень та фільтрація повітря. Розглянемо детальніше ці аспекти.

Система опалення відповідає за підвищення температури в будівлі в холодні місяці. Найпоширенішими способами опалення є центральне опалення, котли, теплові насоси та електричні обігрівачі. Системи опалення можуть використовувати різні джерела енергії, такі як природний газ, електроенергія, нафта або відновлювана енергія.

Системи кондиціонування використовуються для зниження температури у літньої приміщенні піл час спеки та вилалення надлишку тепла. Найпоширенішим способом кондиціонування повітря є центральна система кондиціонування повітря, віконна система кондиціонування повітря або сплітсистема. Холодильні системи використовують холодоагент і компресор для передачі тепла зсередини назовні.

Вентиляція - це процес обміну повітря в приміщенні свіжим зовнішнім повітрям для підтримки якості повітря та видалення забруднюючих речовин. Належна вентиляція допомагає видалити запахи, алергени та леткі органічні сполуки з приміщення. Це також допомагає контролювати рівень вологості. Системи вентиляції можуть включати механічні вентилятори, природну вентиляцію (вікна та вентиляційні отвори) або їх комбінацію.

Контроль вологості необхідний для підтримки комфорту та запобігання таким проблемам, як ріст цвілі та пошкодження меблів і будівельних матеріалів. Вологість можна контролювати за допомогою систем осушення та зволоження. Осушувачі видаляють надлишок вологи з повітря, тоді як зволожувачі додають вологу, коли повітря занадто сухе.

Фільтрація повітря видаляє повітряні частинки, такі як пил, пилок, шерсть домашніх тварин і забруднюючі речовини, і важлива для підтримки належної якості повітря в приміщенні. Повітряні фільтри зазвичай використовуються в системах для захоплення та видалення цих частинок. Ефективніші фільтри, якот фільтри НЕРА, затримують менші частинки та покращують якість повітря.

Зонування дозволяє окремо контролювати температуру в різних зонах або кімнатах у будівлі. Це досягається шляхом поділу будівлі на зони та використання окремих термостатів або заслінок для контролю повітряного потоку та температури в кожній зоні. Зонування дозволяє мешканцям регулювати температурні параметри в різних приміщеннях, тим самим підвищуючи комфорт і енергоефективність.

Енергоефективність є важливим аспектом систем клімат-контролю. Ефективна система опалення, вентиляції та кондиціонування повітря зменшує споживання енергії, знижує комунальні рахунки та мінімізує вплив на середовище. Інтелектуальні клімат-контролю навколишнє системи використовують розширені алгоритми, виявлення присутності та можливості планування для оптимізації використання енергії та зменшення марних витрат на нагрівання та охолодження.

Правильно розроблені та працездатні клімат-контролю системи забезпечують комфорт, здоров'я та продуктивність працівників, одночасно забезпечуючи енергоефективність та екологічність. Технічних прогрес та розвиток інтелектуальних термостатів та іншої кліматичної автоматики забезпечує делікатне керування, економію енергії та інтеграцію з іншими пристроями розумного дому для комплексних ефективних рішень кліматконтролю.

В системах клімат-контролю розумного будинку зазвичай підтримуються такі ключові компоненти та функції як: інтелектуальні термостати, багатозонні датчики, інтеграція з погодними сервісами, голосове керування тощо.

Розумний термостат - це сучасний багатофункціональний пристрій підключений до інтернету, ним можна дистанційно керувати за допомогою смартфона чи іншого розумного пристрою. Вони пропонують такі функції, як програмовані розклади, виявлення присутності та адаптивні алгоритми навчання автоматичного налаштування температурних параметрів на основі ДЛЯ вподобань і поведінки користувача.

Датчики та моніторингові системи: різноманітні датчики, як-от датчики температури, вологості та присутності, розміщені по всьому дому для моніторингу параметрів навколишнього середовища. Ці дані допомагають системі або користувачу приймати зважені і обґрунтовані рішення та відповідно коригувати параметри кліматичної системи. Наприклад, система може визначити, коли вдома нікого немає, і регулювати температуру для економії.

Сучасні системи клімат-контролю можуть отримувати через інтернет доступ до прогнозів погоди в реальному часі та використовувати цю інформацію для оптимізації налаштувань кліматичного обладнання. Наприклад, якщо система знає, що зовнішня температура незабаром значно впаде, вона може попередньо нагріти будинок, щоб підтримувати комфортну температуру, споживаючи менше енергії.

Зонування та контроль окремих приміщень значно підвищує рівень комфорту та ККД кліматичної системи. Розділивши будинок на зони, кожна з яких оснащена власним термостатом і датчиками, мешканці можуть точно контролювати температуру в кожній зоні.

Системи клімат-контролю можна ефективно інтегрувати з іншими розумними пристроями, такими як розумне освітлення або штори, для створення комплексної екосистеми. Наприклад, коли в кімнаті нікого немає, система може не тільки регулювати температуру, але й вимикати світло та закривати жалюзі для оптимізації енергоефективності.

Багато розумних систем клімат-контролю сумісні 3 голосовими помічниками, такими як Amazon Alexa або Google Assistant, що дозволяє користувачам керувати вентиляції налаштуваннями опалення, та кондиціонування повітря **Функції** за допомогою ГОЛОСОВИХ команд. автоматизації дозволяють створювати окремі сцени або програми, наприклад, регулювати температуру, коли ви йдете або повертаєтеся додому. Завдяки цим функціям інтелектуальні системи клімат-контролю можуть ДОПОМОГТИ власникам будинків заощадити енергію, зменшити витрати на комунальні послуги, підвищити комфорт і сприяти загальній екологічній стійкості.

#### 1.4. Платформи управління кліматичними системами

Існує безліч платформ і технологій, доступних для контролю клімату в розумному будинку. Цi платформи забезпечують інфраструктуру та інструменти, необхідні для інтеграції та керування різними пристроями та системами в середовищі розумного будинку. Розглянемо кілька популярних платформ клімат-контролю:

Google Nest: це широко використовувана платформа, яка пропонує різноманітні продукти для розумного дому, зокрема розумні термостати та датчики температури. Термостати Nest інтегруються з іншими пристроями Nest *i* підтримують голосове керування через Google Assistant. Він також пропонує функції енергозбереження та з часом вивчає ваші вподобання.

Amazon Alexa: це платформа голосового помічника Amazon, яку можна використовувати для керування різними пристроями розумного будинку, зокрема термостатами та системами опалення, вентиляції та кондиціонування. Alexa-сумісні інтелектуальні термостати, такі як ecobee і Honeywell, дозволяють контролювати налаштування температури та контролювати клімат у вашому домі за допомогою голосових команд [4].

Apple HomeKit: це платформа «розумного будинку» від Apple, яка забезпечує уніфіковану структуру для керування та автоматизації різноманітних пристроїв, включаючи системи клімат-контролю. Термостатами з підтримкою HomeKit, наприклад, від есовее і Honeywell, можна керувати за допомогою голосових команд Siri або через програму Home на пристроях iOS [5].

Samsung SmartThings: це універсальна платформа розумного будинку, яка підтримує інтеграцію з різними пристроями, включаючи системи кліматконтролю. Він дозволяє керувати та автоматизувати системи опалення, вентиляції та кондиціонування, термостати та датчики різних виробників за допомогою єдиного інтерфейсу. SmartThings працює з голосовими помічниками, такими як Alexa та Google Assistant.

Control4: це комплексна платформа домашньої автоматизації, яка об'єднує декілька систем, таких як клімат-контроль, освітлення, безпека та розваги. Він забезпечує централізоване керування за допомогою сенсорного екрана, мобільного додатку та голосового помічника. Control4 пропонує налаштовувати системи клімат-контролю, які можна адаптувати до конкретних потреб [6].

Hubitat Elevation: це локальний центр автоматизації розумного будинку, який дозволяє контролювати та автоматизувати різні пристрої, включаючи термостати та системи опалення, вентиляції та кондиціонування. Він забезпечує високий рівень налаштування та підтримує локальну обробку даних, зменшуючи залежність від хмарних служб. Hubitat інтегрується з різними брендами та протоколами, забезпечуючи гнучкість у виборі пристроїв клімат-контролю [7].

## РОЗДІЛ 2 ВИБІР ПРОГРАМНИХ ТА АПАРАТНИХ ЗАСОБІВ ПРОЕКТУВАННЯ

#### 2.1. Апаратна платформа Arduino

Платформа Arduino надає користувачам різноманітні можливості для втілення інженерних рішень у реальність. Завдяки відкритому вихідному коду та широкому спектру сумісних компонентів і датчиків Arduino можна використати для створення власної системи клімат-контролю відповідно до конкретних потреб.

Гнучкість рішень і доступність компонентів платформи Arduino роблять її популярним вибором як серед любителів, так і серед професіоналів. Використовуючи можливості цієї платформи, можна проектувати та розробляти системи клімат-контролю, які не тільки відповідають певним вимогам, але й забезпечують розгорнуті можливості налаштування та контролю на програмному та апаратному рівнях [8].

Розглянемо головні можливості платформи Arduino при створенні кліматичної підсистеми розумного будинку.

Інтеграція датчиків. Arduino може взаємодіяти з різними датчиками для збору даних про навколишнє середовище. Датчики температури, такі як DS18B20, або комбіновані датчики вологості та температури, такі як DHT11 або DHT22, можуть досить точно вимірювати та контролювати рівні температури та вологості. Крім того, газові датчики-аналізатори, такі як датчик серії МО, можуть виявляти та контролювати такі параметри якості повітря, як вуглекислий газ або летючі органічні сполуки.

Управління різноманітними виконавчими пристроями. Платформа Arduino різноманітними приводами, адаптуючи дозволяє керувати середовище відповідно до необхідних умов. Взаємодіючи з твердотільними реле, Arduino може керувати найрізноманітнішими нагрівальними елементами, наприклад нагрівальними котушками або простими резисторами. Завдання з охолодження приміщення можна виконати керуючи електровентилятором або кондиціонером за допомогою аналогічного реле або драйвера двигуна. Крім того, платформа може взаємодіяти з серводвигунами або кроковими двигунами для управління заслінками у процесі регулювання потоку повітря.

Дисплей та інтерфейс користувача. Arduino можна підключати до дисплеїв, таких як LCD або OLED, для відображення отриманих даних і стану системи в режимі реального часу. Додаючи кнопки, перемикачі або сенсорний екран як інтерфейс користувача, розробник можете полегшити користувачам aбo між різними налаштування температури перемикання режимами експлуатації клімат-контролю.

Алгоритм управління. Реалізація користувацьких алгоритмів дозволяє зручно та точно регулювати температуру і вологість приміщення. Широко використовуваний алгоритм управління пропорційно-інтегральною похідною (PID) особливо ефективний у стабілізації бажаного заданого значення шляхом регулювання вихідного сигналу приводу на основі зворотного зв'язку. Можливості гнучкого програмування Arduino дозволяють налаштувати алгоритм керування відповідно до задач кожного окремого користувача.

Зв'язок і дистанційне керування. Arduino може підтримувати обмін даними з іншими пристроями або платформами для віддаленого моніторингу параметрів та керування системою. Додавши будь-гкий модуль бездротового зв'язку, наприклад, ESP8266 або ESP32 (Wi-Fi) або HC-05 / HC-06 (Bluetooth), можна реалізувати дистанційний доступ до системи клімат-контролю та керувати усіма її елементами через мобільний додаток або програмний веб-інтерфейс. Це дозволяє дистанційно отримувати доступ до системи і керувати нею з будь-якого локального монітора та налаштовувати параметри для більшої зручності та гнучкості.

Енергоефективність. Arduino забезпечує функції енергозбереження, реалізуючи сплячий режим для низького енергоспоживання під час простою. За допомогою таймерів і датчиків можна створювати автоматичні програми і

алгоритми, які регулюють налаштування клімату залежно від присутності у приміщенні людей або часу доби. Це не тільки покращує енергоефективність, але й сприяє економії коштів та екологічній стійкості розробленої системи.

Розширення та налаштування. Модульність і масштабованість апаратної платформи Arduino дозволяє налаштовувати та інтегрувати її функціональність. Екран ресстрації даних може бути інтегрований для запису та аналізу даних навколишнього середовища протягом певного періоду часу для кращого аналізу та прийняття рішень. Крім того, підключення до хмарних платформ дозволяє зберігати, аналізувати та інтегрувати дані з іншими розумними пристроями чи системами.

#### 2.2. Хмарні платформи ІоТ

Постачальники та виробники «розумних» пристроїв використовують платформи IoT, щоб оснастити свої продукти можливостями дистанційного керування, моніторингу в режимі реального часу, налаштування будильників і сповіщень, а також інтеграції зі смартфонами та іншими пристроями.

Платформи IoT використовують протоколи зв'язку для безперебійної інтеграції різних пристроїв з використанням різних типів топології (пряме підключення або шлюз). Платформи ІоТ є ключовими інструментами для розробки програм і послуг ІоТ, які з'єднують фізичні об'єкти (речі) та мережі (інтернет).

Найпопулярніші програмні платформи IoT включають Amazon Web Services IoT (рис. 2.1), Microsoft Azure IoT (рис. 2.2), Google Cloud (рис. 2.3), IBM Watson, ThingWorx IoT, Cisco IoT Cloud Connect, Samsung Electronics' Artik, ThingSpeak, Salesforce IoT Cloud та інші. Серед протоколів передачі даних, які платформами IoT, найпопулярнішими MQTT, використовуються  $\epsilon$ HTTP/HTTPS, CoAP, AMQP, DDS, XMPP тощо.

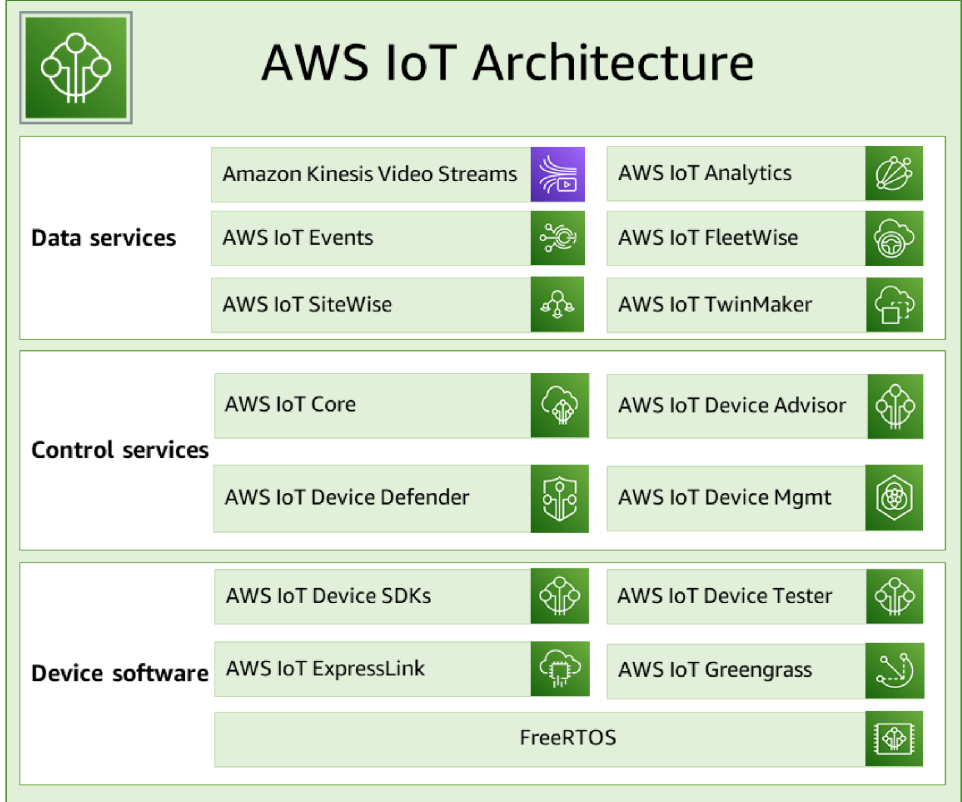

Рисунок 2.1 - Структура хмарної платформи Amazon Web Services IoT

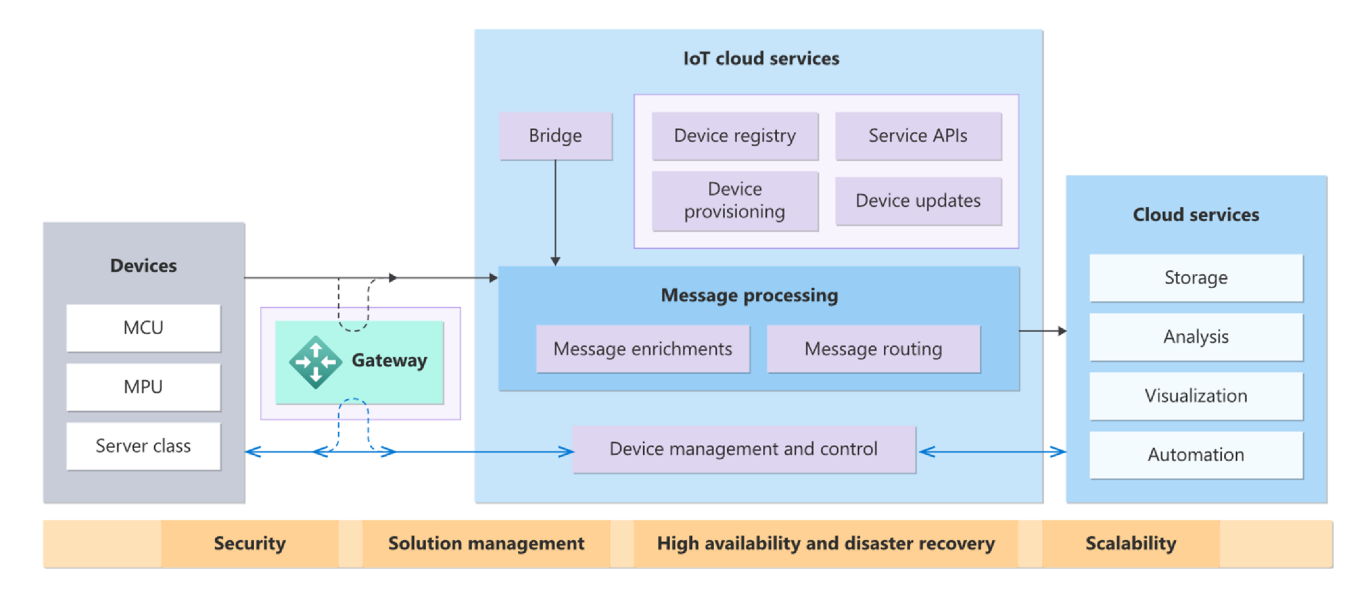

Рисунок 2.2 - Структура хмарної платформи Microsoft Azure IoT

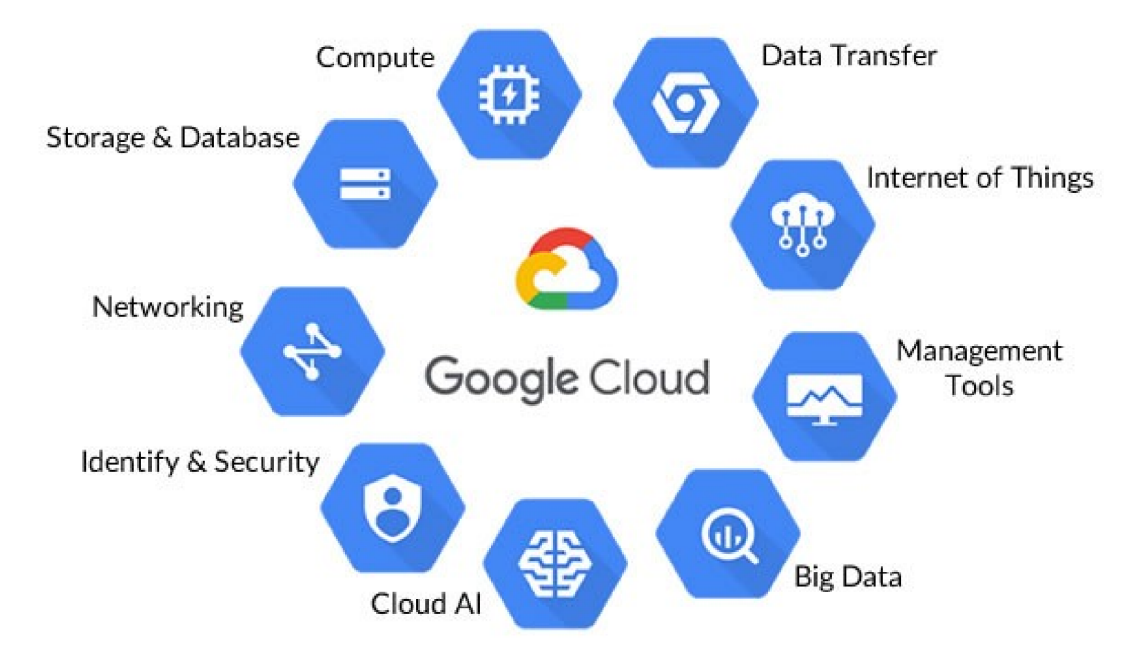

Рисунок 2.3 – Структура хмарної платформи Google Cloud

Arduino IoT Cloud Data Storage значно спрощує зберігання даних і надає повний спектр послуг у рамках концепції Інтернету речей (IoT). Система включає апаратне та програмне забезпечення, хмарні сервіси та бази знань. Це хмарне сховище даних дозволяє користувачам збирати, аналізувати та складати діаграми даних із датчиків, обробників подій тощо. Хмарна платформа Arduino **IoT** дозволяє користувачам писати програмний код, компілювати та завантажувати його безпосередньо з браузера на плату розробки, підключати пристрої ІоТ і використовувати віртуальні інформаційні панелі в режимі реального часу. Коли пристрій підключено до хмари, платформа Arduino IoT Cloud автоматично генерує ескізи на основі заданих користувачем налаштувань. Arduino IoT Cloud інтегрується з різноманітними голосовими та віртуальними асистентами: Amazon Alexa, Google Sheets, ZAPIER тощо. Це значно розширює можливості користувачів, вони можуть програмувати та керувати пристроями за допомогою голосу, електронних таблиць, баз даних і автоматично надсилати повідомлення за допомогою Webhooks. Платформа також дозволяє розробникам створювати свої програми за допомогою Arduino IoT API, додаючи власні вебелементи до базового коду.

При безкоштовному використанні Arduino IoT Cloud підтримує роботу лише двох пристроїв, а час програмної компіляції обмежений лише 200 секундами на день. Щоб розширити можливості використання платформи, користувачі можуть придбати один із платних тарифів, наприклад ENTRY (\$2,99/місяць), який дозволяє приєднувати до платформи до 10 речей одразу, надає необмежений час компіляції та необмежену пам'ять для програмного коду.

#### 2.3. Програмні засоби моделювання теплових процесів у приміщенні

Для успішної роботи з моделювання роботи кліматичної підсистеми розумного будинку було обрано програму Simulink - додаток відомого програмного пакету MATLAB. По суті, Simulink є незалежним продуктом MathWorks, але його робота можлива лише шляхом встановлення ядра MATLAB, адже Simulink використовує для розгортання, візуалізації та збереження даних функції ядра MATLAB.

Simulink — це інтерактивний інструмент для моделювання, симуляції та аналізу динамічних систем, включаючи дискретні, безперервні, гібридні, нелінійні та розривні системи. Робота в програмі Simulink передбачає об'єднання блоків, що відповідають окремим елементам системи, в єдину систему, а також вивчення поведінки всієї системи та її окремих елементів у часі.

Розробка S-моделей Simulink базується на технології drag-and-drop. Блоки, які використовуються для побудови S-моделі, зберігаються в окремих бібліотеках Simulink. Крім стандартних програмних блоків, користувачі можуть доповнити склад бібліотеки Simulink власноруч створеними блоками та збірками. Усі компоненти з бібліотеки можна перетягнути в головне вікно програми за допомогою миші та з'єднати один з одним за допомогою необхідних з'єднань. До моделі можуть бути додані різні типи джерел сигналу, віртуальні пристрої запису, засоби графічної анімації тощо. Якщо двічі клацнути на іконку

моделі, на екрані з'явиться вікно зі списком параметрів, які користувач може змінити. Блоки можна з'єднувати один з одним для інформації та контролю. Тип підключення залежить від типу модуля та логіки моделі. Дані, якими обмінюються блоки, можуть бути скалярними значеннями, векторами або матрицями будь-якої розмірності.

Запуск симуляції дозволяє математичне моделювання розробленої моделі за допомогою чіткого візуального представлення, наприклад, у вигляді діаграми.

Будь-яка S-модель може мати *ієрархічну структуру*, тобто складатися з моделей нижчого рівня, а кількість ієрархічних рівнів фактично необмежена. Поряд з іншими параметрами моделювання користувач може вказати спосіб зміни часу відтворення моделі (з використанням постійного або змінного програмного кроку) та умови для завершення моделювання.

Під час моделювання можна спостерігати за процесами, що відбуваються в системі. Для цього використовується спеціальне «вікно браузера», яке є бібліотеки Simulink. Будь-які характеристики, частиною що цікавлять користувача, можуть бути представлені чисельно і графічно.

Застосовуючи принципи структурного та модульного програмування, різні алгоритми можна представити у вигляді єдиного набору програмних модулів, що покращує наочність програми, полегшує її налагодження, а отже, зменшує загальний обсяг програми. Істотною перевагою Simulink є те, що на відміну від метолів моделювання користувач He використовує класичних МОВИ програмування чи чисельні математичні методи, тобто робота з ним не вимагає глибоких знань у цих областях. Достатньо загальних навичок роботи з комп'ютером і знання предметної області, в якій користувачі проводять дослідження.

Симуляція Simulink складається з такої послідовності операцій:

1. Виберіть або створіть іконку моделі та розмістіть її в робочому вікні програми.

2. Створіть зв'язки між блоками в моделі.

3. Встановіть початкові значення і параметри кожного блоку.

- 4. Встановіть параметри моделювання.
- 5. Виберіть спосіб виведення результатів моделювання.
- 6. Запустіть модель і отримайте результати.
- 7. Проаналізуйте результати.

8. Якщо отримані результати моделювання незадовільні, змініть параметри модуля або відкоригуйте структуру моделі. Після цього повторіть процес, починаючи з 5-го кроку.

Оскільки МАТLAВ має велику кількість інших додатків, то додатки засновані на методах графічного (візуального) програмування, можуть працювати сумісно з додатками Simulink.

## РОЗДІЛ З ПРОЕКТУВАННЯ ПІДСИСТЕМИ КЛІМАТ КОНТРОЛЮ

#### 3.1. Архітектура кліматичної підсистеми

Підсистема клімат-контролю — це програмний модуль з бездротовим керування за допомогою каналу Wi-Fi, інтегрований у систему IoT, який може вимірювати температуру та вологість у приміщенні та передавати виміряні значення через Wi-Fi для віддаленого доступу до мережі через мобільний телефон. планшет aбo ΠК, дистанційно керувати електроприладами (кондиціонерами або обігрівачами) в ручному або автоматичному режимі керування за заданим алгоритмом охолодження/нагріву приміщення (рис. 3.1) [9, 10].

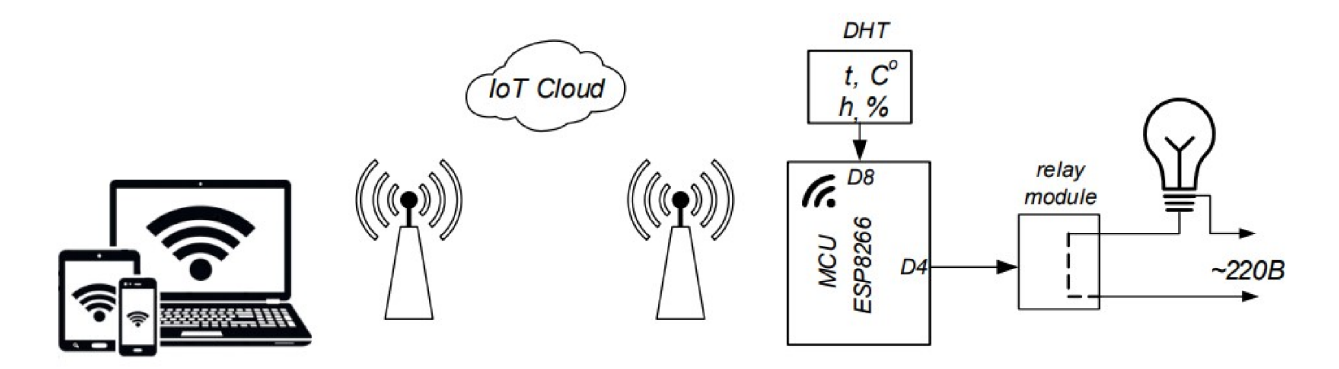

Рисунок 3.1 – Структурна схема кліматичної підсистеми розумного будинку

Для зменшення впливу температури навколишнього середовища на результати вимірювань відносної вологості рекомендується використовувати датчик вологості разом із датчиком температури [11], наприклад датчик DHT11, датчик DHT22, комбінований датчик BME280, модулі SHT11, SHT20 або SHT30, а також датчики GY-21 та AM2320.

Для моніторингу мікроклімату у приміщенні запропоновано використати зв'язку, що складатиметься з датчика температури та вологості DHT11 [42],

блоку управління (мікроконтролер ESP8266) з підтримкою мережі Wi-Fi [13-15], виконавчого пристрою – релейного модуля та мережевого блоку живлення. Таке компонування системи ДОЗВОЛИТЬ забезпечити наступні споживчі характеристики:

- напруга мережі живлення 220 В  $\pm$  10 %;
- робоча потужність комутованого навантаження 2500 Вт (10А/250В);
- межі вимірювання температури 0-60 °С, точність 2 %;
- межі вимірювання вологості 20 %–90 %, точність 2 %;
- частота обробки даних до 20 МГц;
- частота опитування датчиків 0.5 Гц;
- стандарт зв'язку –мережа Wi-Fi 802.11 b/g/n.

#### 3.2. Апаратне забезпечення кліматичної підсистеми

Основний елемент системи моніторингу та управління на основі ІоТ, який отримує інформацію від датчика DHT11 і передає її в хмарний сервіс через Wi-Fi, де користувачі можуть приєднуватися та переглядати інформацію про вологість, дистанційно температуру та a також керувати кліматом  $\epsilon$ мікроконтролер.

Плати Arduino є одними з найпоширеніших плат, що використовуються в електронних проектах, завдяки простоті програмування та інтеграції в різні вбудовані системи. Плати Arduino першого покоління були мікроконтролерами загального призначення, які використовували модулі GSM і Wi-Fi для підключення до Інтернету, але з розвитком концепції ІоТ почали розроблятися спеціальні функціональні плати, які підтримують IoT: Arduino 101, Arduino NANO 33 IoT (рис. 3.2,a), Arduino MKR1000 (рис. 3.2,6), Arduino Yun (рис. 3.2,в) та інші.

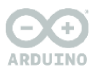

ARDUINO NANO 33 IoT

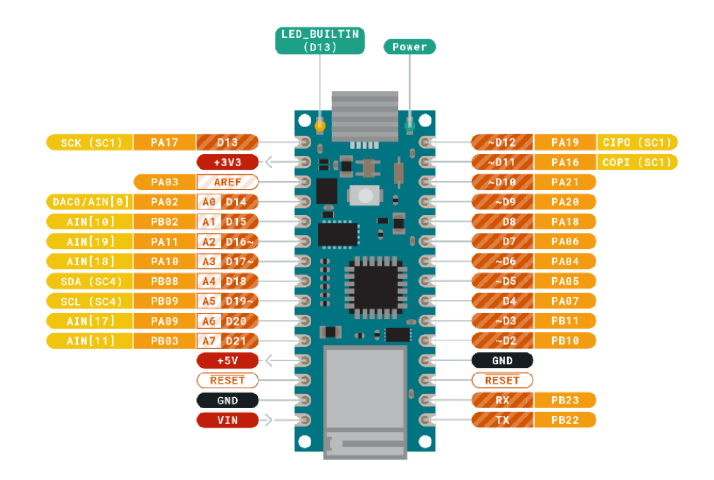

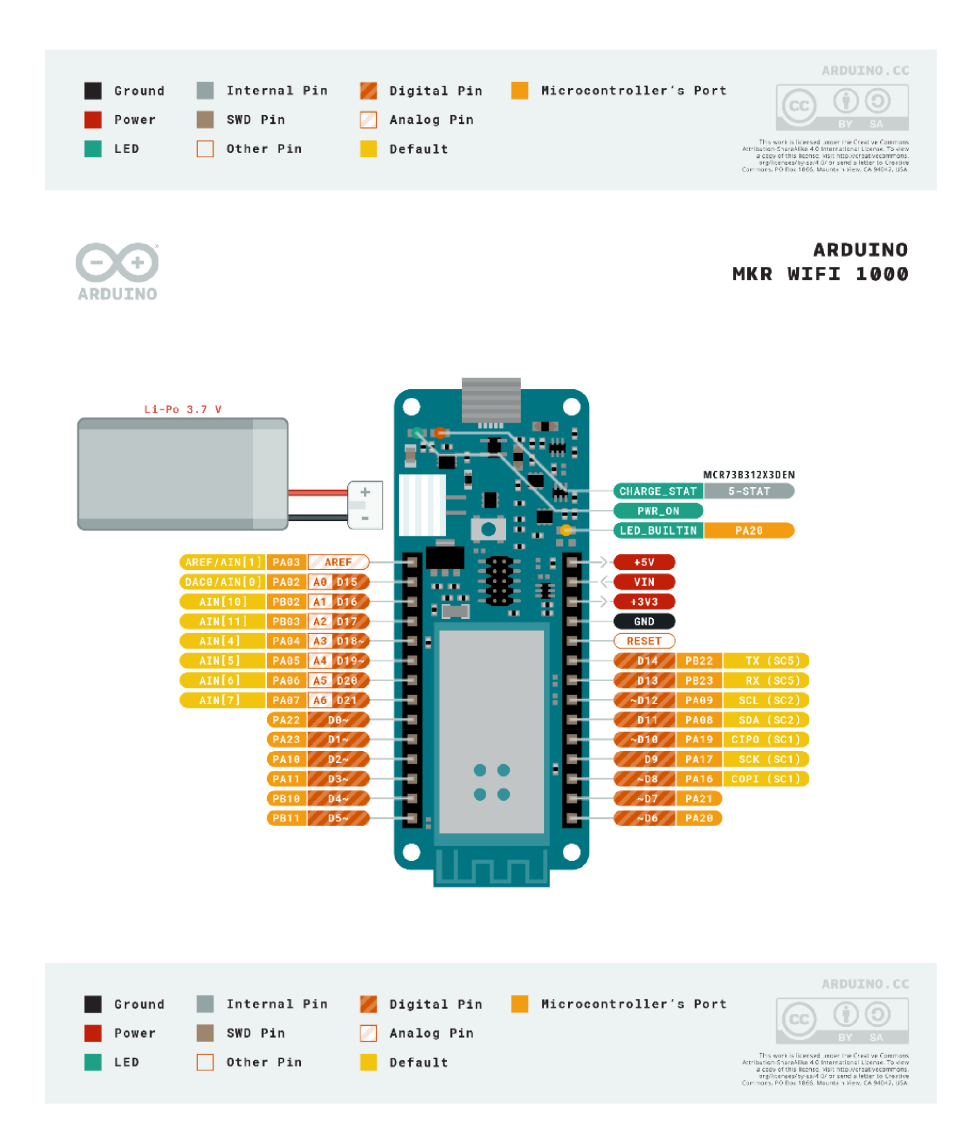

Рисунок 3.2 - Розташування пінів модуля Arduino NANO 33 IoT (a);

модуля Arduino MKR1000 (б)

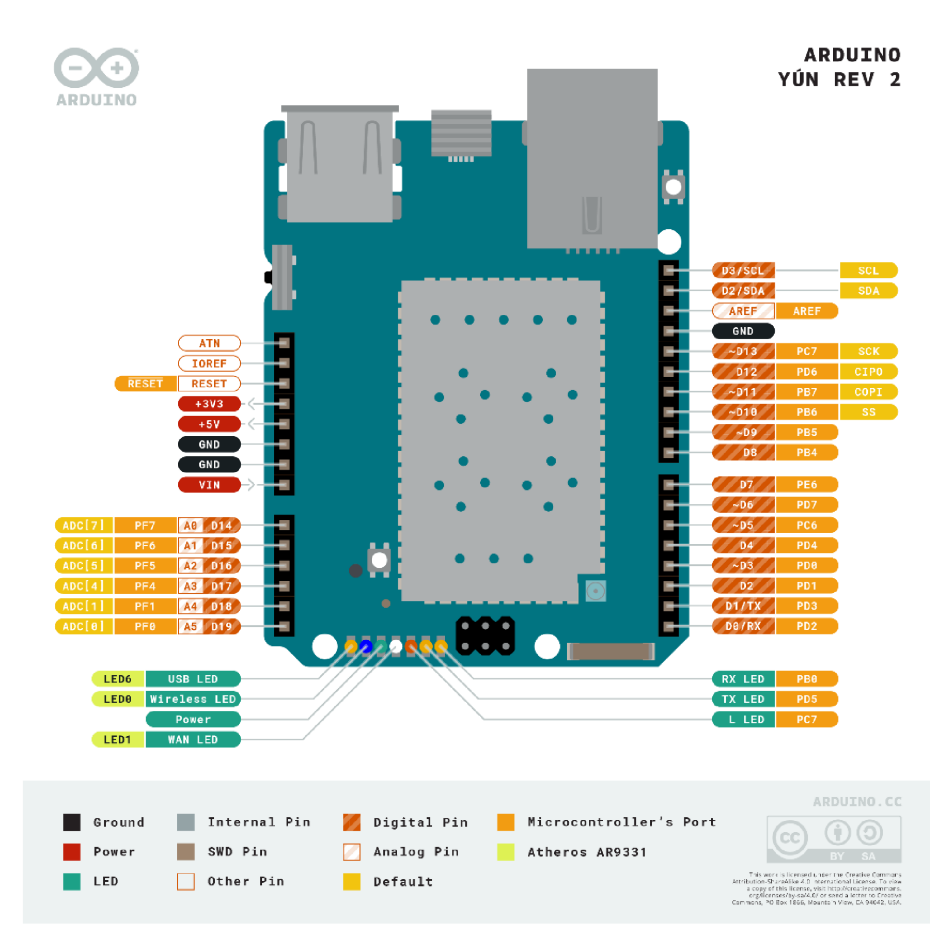

Рисунок 3.3 – Розташування пінів модуля Arduino Yun (в)

Одними з найкращих чіпсетів для пристроїв IoT на основі Wi-Fi стали мікросхеми та плати на основі ESP8266. Ці модулі дуже дешеві, споживають мало електроенергії та прості у використанні. Після модуля ESP8266 компанія Espressif випустила модуль ESP32, який базується на двоядерному мікроконтролері та має ширшу функціональність, ніж модуль ESP8266. Мікросхема ESP забезпечує велику гнучкість і може використовуватися як модуль Wi-Fi, підключатися до інших мікроконтролерів, так і використовуватися в автономному режимі без необхідності інтеграції додаткового мікроконтролера. Вони мають менший форм-фактор і спрощують реалізацію функцій, необхідних у секторі ІоТ, таких як оновлення мікропрограми «по повітрю».

Наявність плат розробки, таких як NodeMCU (рис. 3.4) та інших плат сторонніх виробників на основі ESP, дозволяє розробникам ознайомитися з можливостями платформи перед тим, як використовувати її у своїх проектах. Плата ESP8266 має сертифікати FCC і CE, що знижує загальну вартість

сертифікації обладнання після виробництва. Плата ESP пропонує один із найнадійніших виділених інтерфейсів Wi-Fi, включаючи підтримку кількох протоколів для IoT, таких як протокол ESP Touch. Плату ESP8266 дуже легко освоїти, і її можна використовувати з будь-яким мікроконтролером для створення ІоТ-проектів.

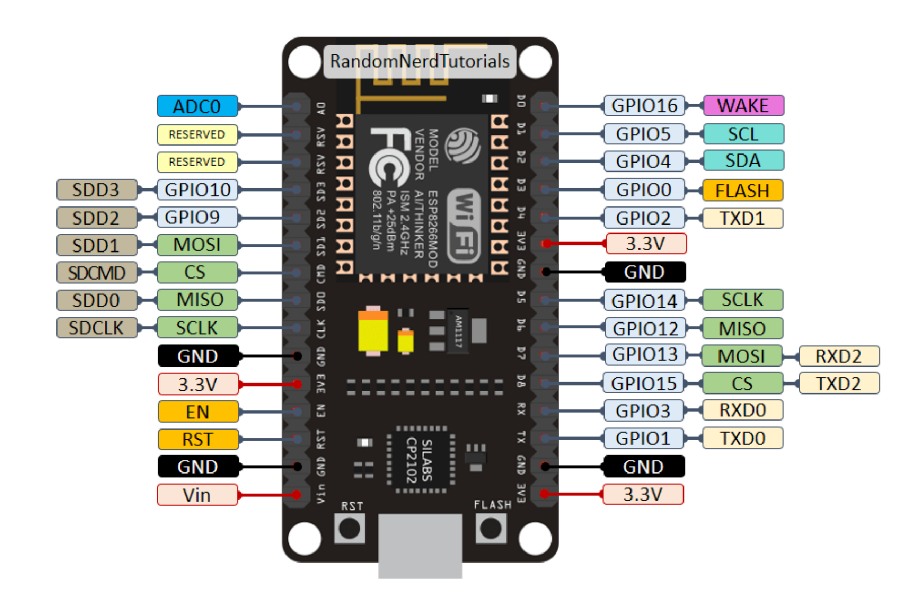

Рисунок 3.4 – Розташування пінів модуля Node MCU ESP8266

Ще однією модифікацією цієї плати є міні-модуль WeMos D1, розташування його портів показано на рис. 3.5. Цей модуль містить 11 портів загального призначення. Деякі порти мають додаткові функції: GPIO1, GPIO3 -UART, GPIO5/D1, GPIO4/D2 - FC/TWI, D5..D8 - SPI, D1..D7 - Buxia 3 ШІМ (PWM), А0 - Аналоговий вихід для АЦП. Датчик температури та вологості підключається до модуля через D8 (GPIO15). Для підключення модуля достатньо забезпечити напругу живлення +5В.

Ключовим компонентом системи є комбінований датчик температури та вологості DHT11 (DHT22, HDC1080 або ВМЕ280). Датчик DHT11 є цифровим датчиком температури та вологості. Він містить ємнісний датчик вологості та термістор. Передавач також містить АЦП. DHT11 видає калібрований цифровий сигнал. Він застосовує унікальну технологію отримання цифрового сигналу та вимірювання вологості, щоб забезпечити його надійність і стабільність.

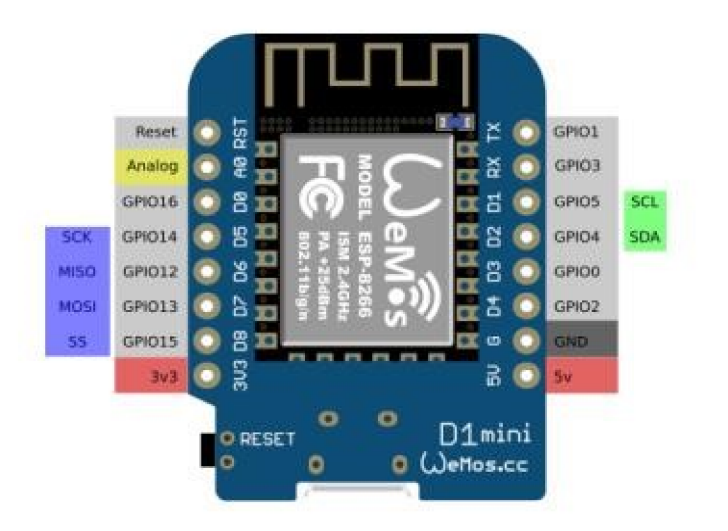

Рисунок 3.5 - Розташування пінів модуля WeMos D1 mini

На рисунку 3.5 показана схема підключення датчика до мікроконтролера ESP8266.

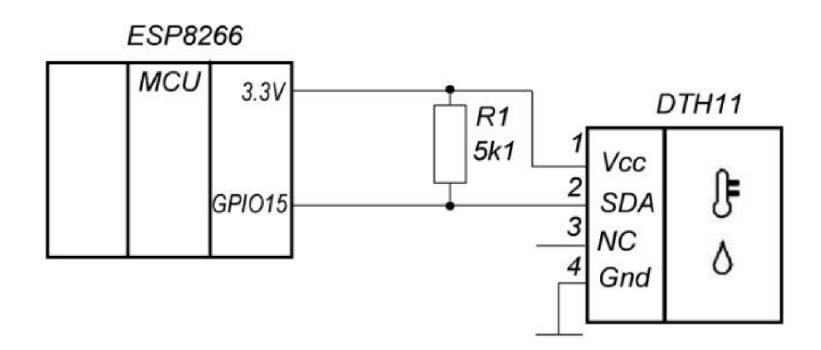

Рисунок 3.6 - Схема підключення датчика DHT11 до мікроконтролера ESP8266

Дані передавача складаються з цілих і десяткових значень відносної вологості і температури. Дані датчика DHT11 складаються з 40 біт у такому форматі: 16-бітні дані про вологість (високі та низькі значення), 16-бітні дані про температуру (високі та низькі значення) і 8-бітні дані контрольної суми (рис. 3.7).

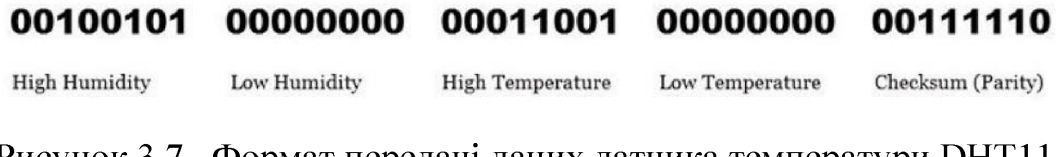

Рисунок 3.7 - Формат передачі даних датчика температури DHT11

Щоб перевірити правильність отриманих даних, необхідно скласти всі значення вологості і температури і перевірити, чи дорівнює сума значенню контрольної суми:  $00100101 + 00000000 + 00011001 + 00000000 = 00111110$ .

Щоб ініціювати передачу даних, головний пристрій (мікроконтролер) повинен надіслати сигнал запуску, встановивши низький логічний рівень тривалості 0,8... на шині даних (SDA). Через 20 мс після надсилання сигналу запуску мікроконтролер повинен звільнити шину даних (скинувши лінію GPIO на вхід) і продовжити опитування свого стану. Кодер реагує на тригерний сигнал, послідовно встановлюючи низький і високий логічні рівні на шині даних, кожен рівень триває 80 мс. Далі передавач видає 5 інформаційних байтів (40 біт), що містять дані про вологість і температуру. За замовчуванням передаються байти, старший біт першим. Спочатку надходить старший байт вологості (Humidity high), потім надходить молодший байт вологості (Humidity low), потім надходить старший байт температури (Temperature high) і молодший байт (Temperature low), а останній байт містить контрольну суму (біт парності). Таким чином, вологість і температура представлені двома байтами, і для перетворення потрібно розділити ці числа на 10. Наприклад, якщо отримаєте двобайтове число 638 і розділите його на 10, то отримаєте потрібне значення 63,8.

Мінімальний інтервал зчитування даних з датчика повинен становити 2 секунди. Частий доступ призведе до збільшення похибок вимірювань. При напрузі живлення 5 В максимальна довжина кабелю становить 30 м, при напрузі живлення 3,3 В довжина кабелю не повинна перевищувати 1 м.

До датчика необхідно підключити підтягуючий резистор R1 на рис. 3.6. Передавач завжди знаходиться в режимі сну, коли рівень сигналу на лінії високий. Щоб спілкуватися з ним, треба активувати його, отримати підтвердження та прийняти 40 біт даних.

Наступним етапом необхідно розглянути, як підключити виконавчий модуля ESP8266. Для керування зовнішніми пристроями механізм до використовуються ті самі порти введення/виведення мікроконтролера, що й для підключення датчиків. Сигнали з будь-якої лінії будь-якого порту можна використовувати для легкого ввімкнення/вимкнення зовнішніх пристроїв. Все, що потрібно, це збільшити потужність керуючого сигналу до потрібного рівня. Для цього використовуються різні схеми регулювання. Вибір рішення залежить від пристрою виконання. y найпростішому випадку ТИПУ можна використовувати транзисторні ключі. Щоб контролювати з'єднання під великим струмом, потрібно використовувати більш потужні транзистори або готові компоненти транзисторів. При виборі транзисторів враховуйте, що максимально допустимий струм навантаження на кожен вихід МК не повинен перевищувати 20 мА. Коли порт GPIO2 встановлений на один рівень, перемикач увімкнено, і навантаження підключено до джерела живлення, як показано на рисунку 3.8. При нульовому рівні на цій же клемі вимикач замикається і навантаження відключається.

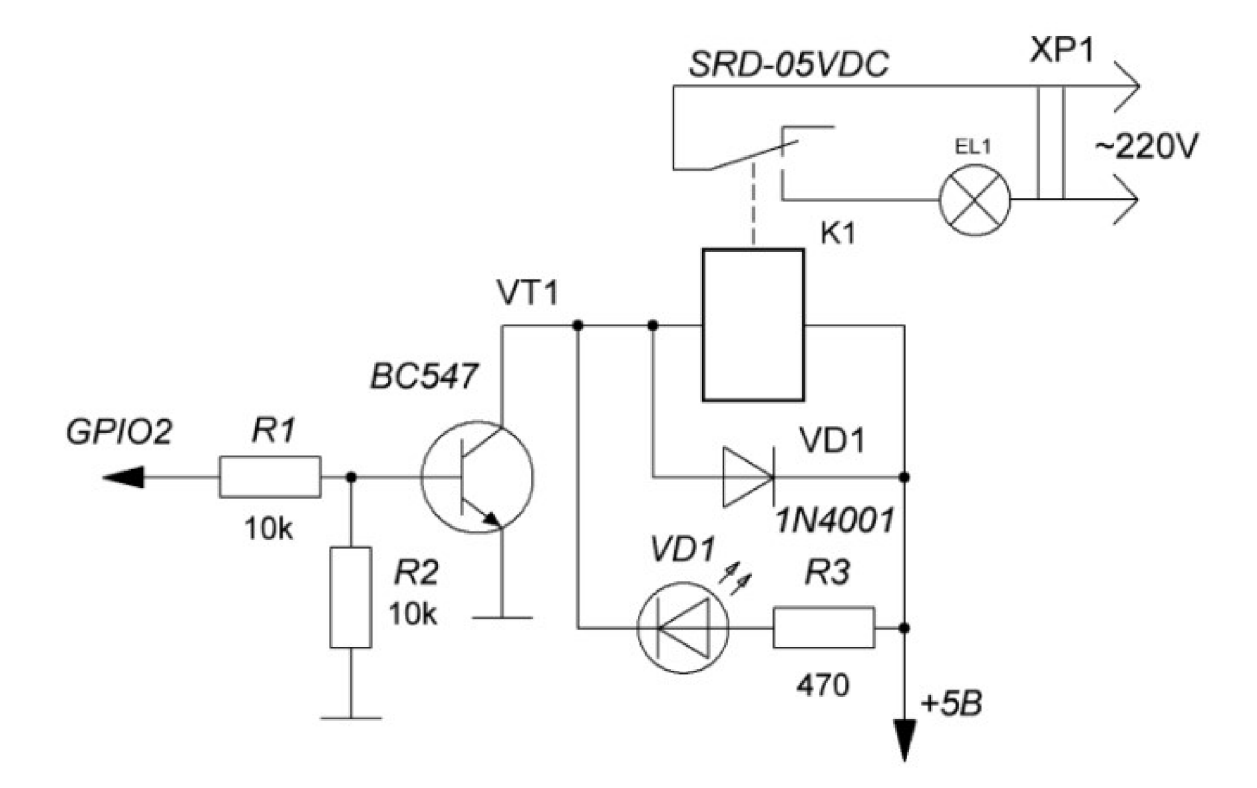

Рисунок 3.8 – Виконавчий пристрій з використанням реле

Якщо привод, яким керує ESP8266, живиться від мережі 220 В змінного струму, необхідно використовувати електрично ізольовану схему керування. Одним з можливих варіантів є релейна схема. Типовий варіант схеми релейного

керування наведено на рис. 3.8. На схемі показаний електронний ключ, який містить в якості навантаження електромагнітне реле К1. Модуль ESP8266 може вмикати/вимикати електромагнітні реле однією командою. Контакти реле керують навантаженнями. Така схема дозволяє комутувати досить великі напруги і струми.

Гальванічна розв'язка між усіма ланцюгами та живленням 220 В забезпечує безпеку роботи за цією схемою. Діод VD1 призначений для захисту елементів схеми від напруги самоіндукції, що виникає в котушці К1 при замкнутому перемикачі VT1. При виборі електромагнітного реле слід звернути увагу на наступні параметри: Перший - це напруга живлення реле. У нашому співпалає логічним рівнем випадку напруга живлення  $\overline{3}$ напргуи мікроконтролера - 5 В. Далі обчислюється максимально допустимий робочий струм і максимально допустима напруга герконових контактів реле. Вони повинні відповідати фактичним значенням струму і напруги на навантаженні. Обрано тип реле SRD-05VDC-SL-C.

Перетворювач напруги AC-DC Hi-Link HLK-PM01 з вихідною напругою 5 В і максимальним вихідним струмом 0,6 А використовується для живлення системи клімат-контролю від мережі напругою +5 В. Модуль має невеликий герметичний корпус з ніжками для монтажу на друковану плату. Вбудовано захист від короткого замикання.

При побудові багатьох вимірювальних приладів виникає задача зменшення випадкових похибок у процесі вимірювання. Точність вимірювань підвищується за рахунок зменшення випадкових похибок вимірювань за допомогою методу зваженого ковзного середнього з цифровим рекурсивним фільтром, який реалізовано програмно [16].

#### 3.3. Розробка програмного забезпечення

#### 3.3.1. Налаштування Arduino IoT Cloud

Щоб використовувати Arduino IoT Cloud [18-20], потрібно створити обліковий запис, увійти в нього та додати до нього новий пристрій, NodeMCU ESP8266. Для цього перейдіть на вкладку «Пристрої» та натисніть «Додати пристрій», як показано на рис. 3.9.

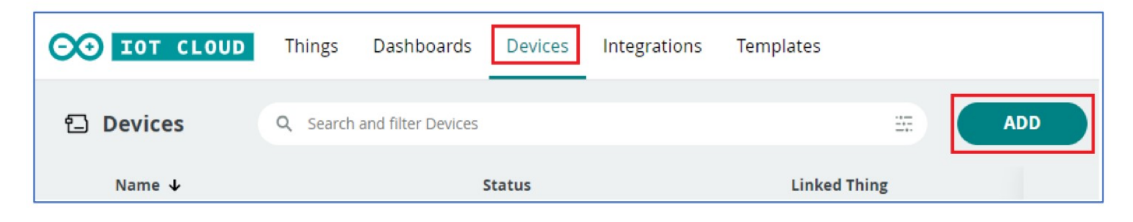

Рисунок 3.9 - Додавання нового пристрою до проекту

На рис. 3.10 показано вікно вибору апаратної платформи. Оскільки ми використали апаратну платформу не пов'язану з Arduino слід натиснути «Налаштувати пристрій стороннього розробника» та вибрати плату розробки, яку ми використовуємо у проекті. Для цього спочатку виберемо тип пристрою ESP8266, а потім у спадному меню оберемо NodeMCU1.0.

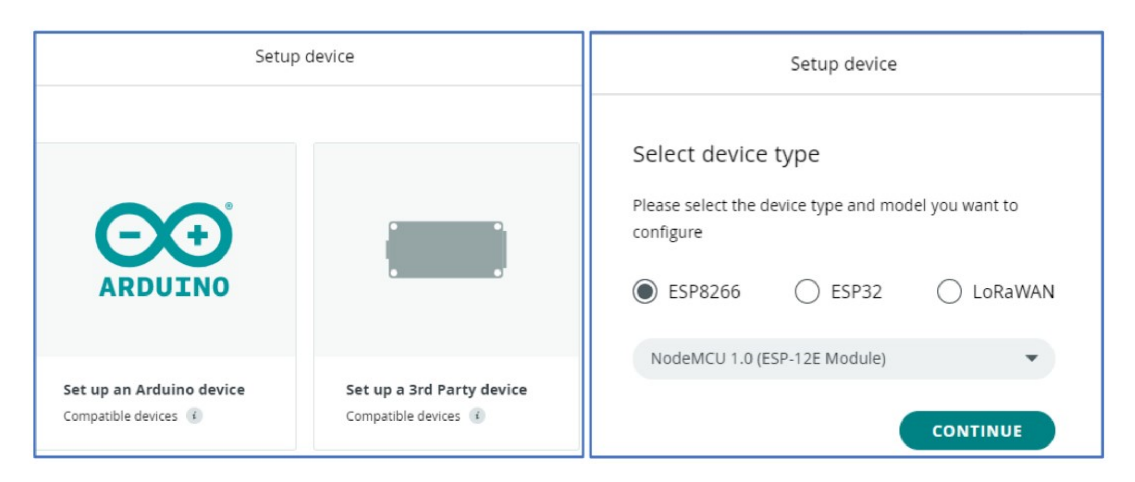

Рисунок 3.10 – Вкладка вибору плати NodeMCU ESP8266

На рис. 3.11 встановлюємо назву пристрою, а потім виконуємо наступний крок. З'явиться вікно з ідентифікатором пристрою та секретним ключем. Потрібно зберегти ідентифікатор пристрою та ключ у блокноті або натиснути кнопку «Завантажити PDF», щоб зберегти його у форматі PDF.

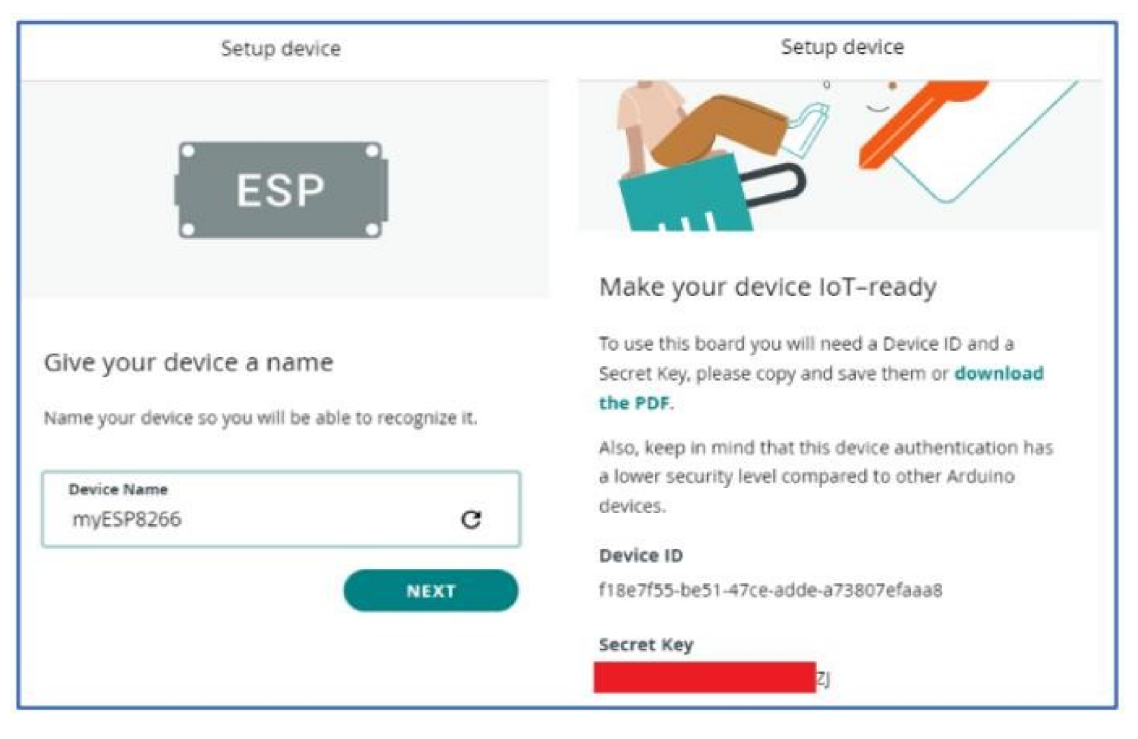

Рисунок 3.11 – Вкладка вибору плати NodeMCU ESP8266

На рис. 3.12 показано наступний крок, який полягає у створенні інтернет речі. Для цього виконаємо перехід на вкладку «Речі» і клацнемо на кнопку «Створити».

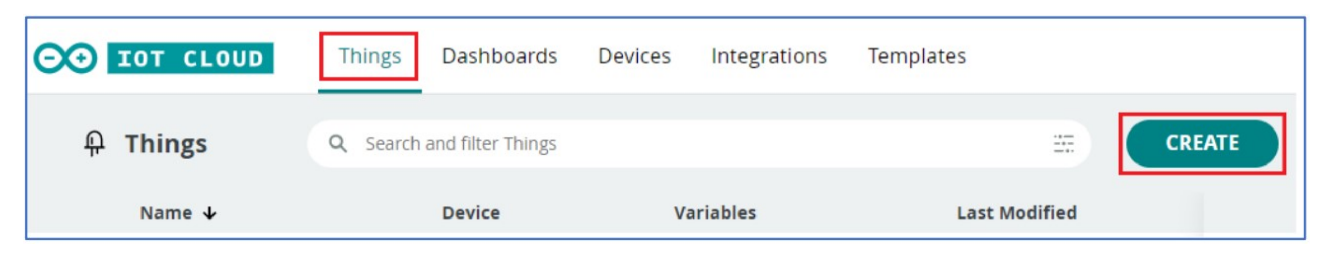

Рисунок 3.12 – Вкладка створення «речей»

Вкладка «Речі» зображена на рис. 3.13 тут потрібно налаштувати три опції: Асоційований пристрій, Змінні та Мережа.

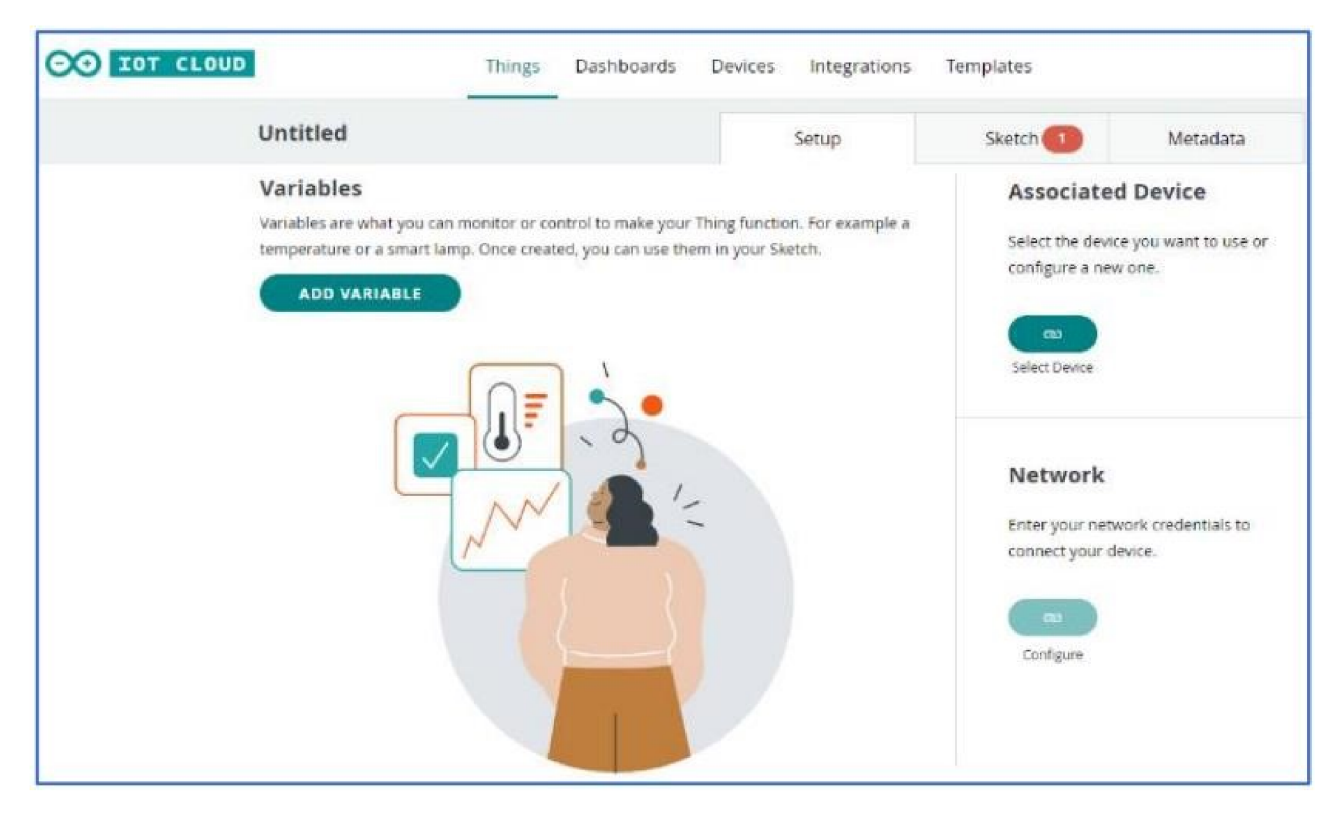

Рисунок 3.13 - Додавання змінних проекту

Для створення змінних, що фігуруватимуть у програмному коді, треба натиснути кнопку «Додати змінну». Після цього відкриється вікно, в якому треба заповнити інформацію про змінні, як показано на рис. 3.14. У цьому проекті використовується три змінні, одна з яких потрібна для керування реле, а дві інші - для зберігання отриманих значень температури та вологості.

Створимо змінну для збереження положення релейного перемикача (relay). її тип даних буде bool (логічний тип даних), а збережене значення буде доступним лише для читання, параметри оновлення (політику оновлення) слід залишити увімкненою. Після цього слід натиснути кнопку «Додати змінну». Так само додають змінні для зберігання значень температури та вологості. Ці змінні мають тип даних з плаваючою комою, вони доступні лише для читання з увімкненою опцією оновлення. Для підключення пристрою ДО хмари використаємо кнопку «Пристрої». Та виберемо раніше створений пристрій. Далі введемо дані доступу до мережі Wi-Fi (ім'я та пароль), а також ключ, виданий під час інсталяції пристрою. Для цього призначена кнопка Налаштувати в розділі Мережа. Далі слід заповнити необхідну інформацію, як показано на рис. 3.15.

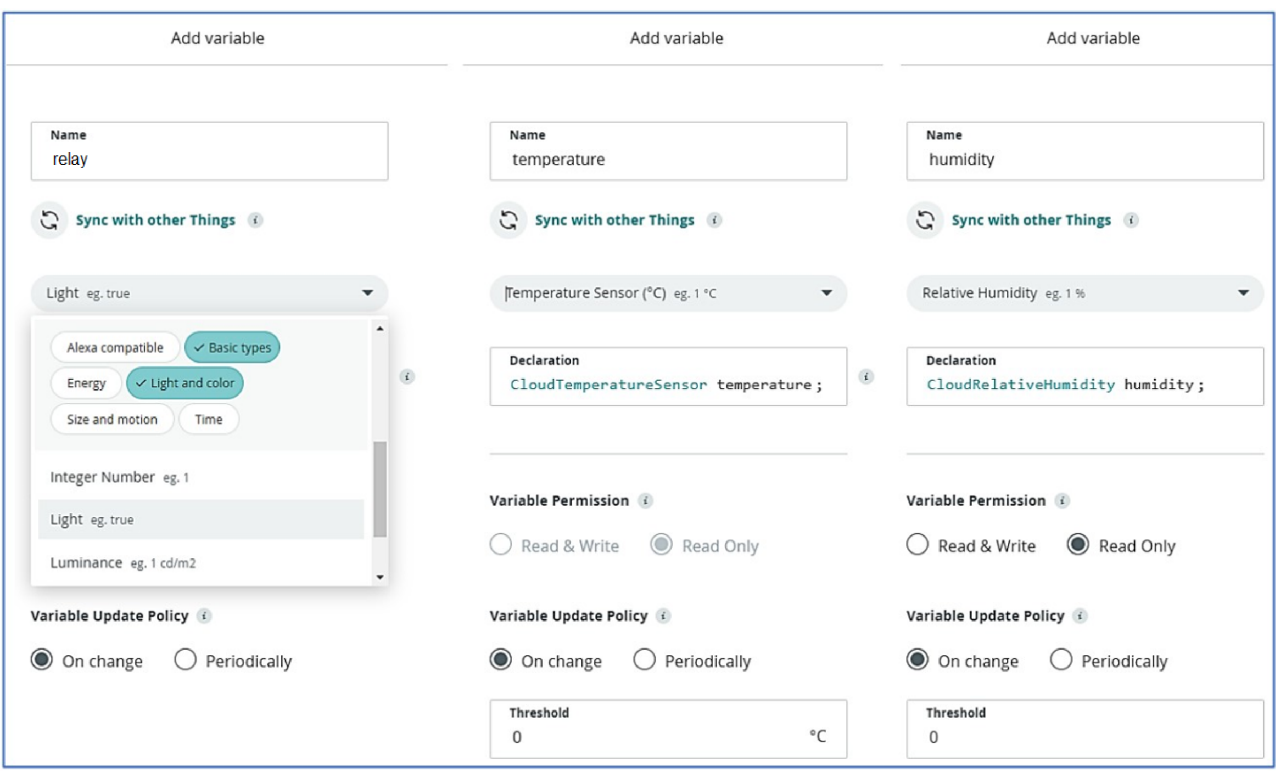

Рисунок 3.14 - Налаштування змінних проекту

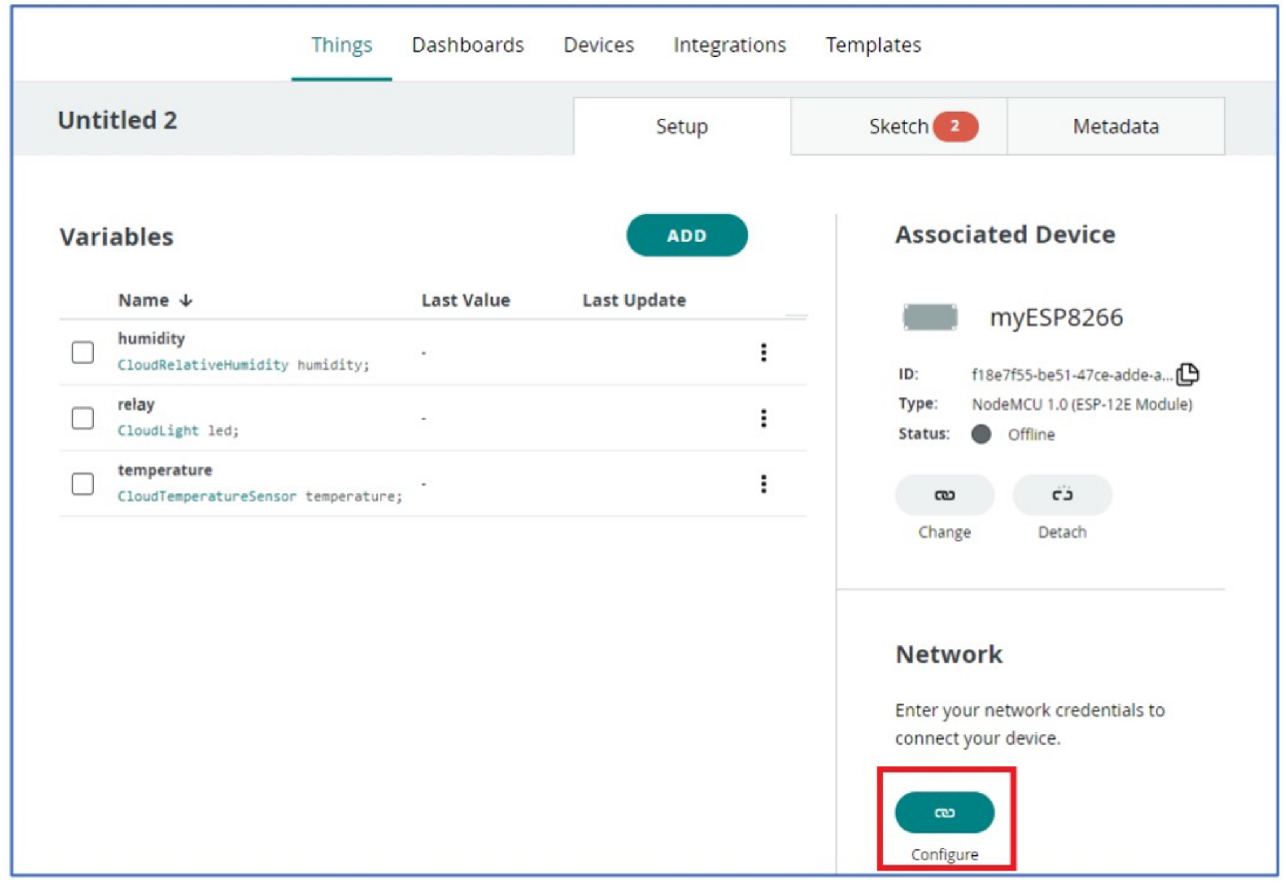

Рисунок 3.15 - Налаштування мережевого підключення до Arduino IoT Cloud

На наступному етапі слід створити інформаційну панель. Для цього треба зайти на вкладку Інформаційна панель і натисніть кнопку Створити, як показано на рис. 3.16.

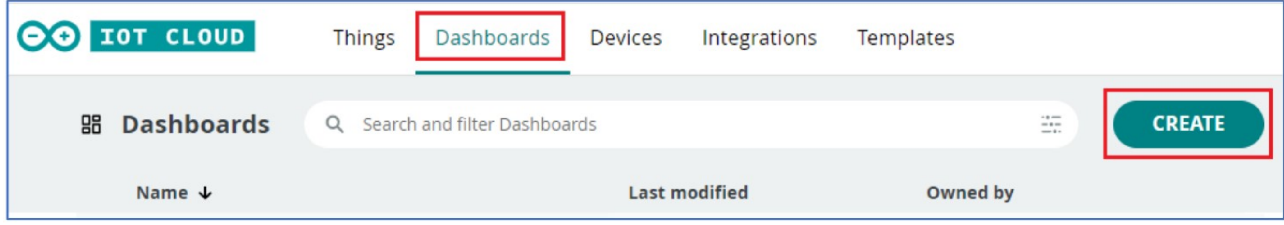

Рисунок 3.16 - Заповнення інформаційної панелі проекту

Щоб додати необхідний віджет на інформаційну панель треба клацнути піктограму олівця у верхньому лівому куті, а потім натисніть кнопку «Додати». Потім необхідно перейти на вкладку «Віджети», додати віджети «Перемикач», «Шкала у відсотках» і «Графік» і пов'язати їх зі відповідними змінними перемикача, вологості та температури, як показано на рис. 3.17. Віджет має контекстне меню  $\overline{\mathbf{3}}$ командою «Змінити налаштування», яке дозволяє прив'язуватись до змінних, діапазонів значень і початкових значень.

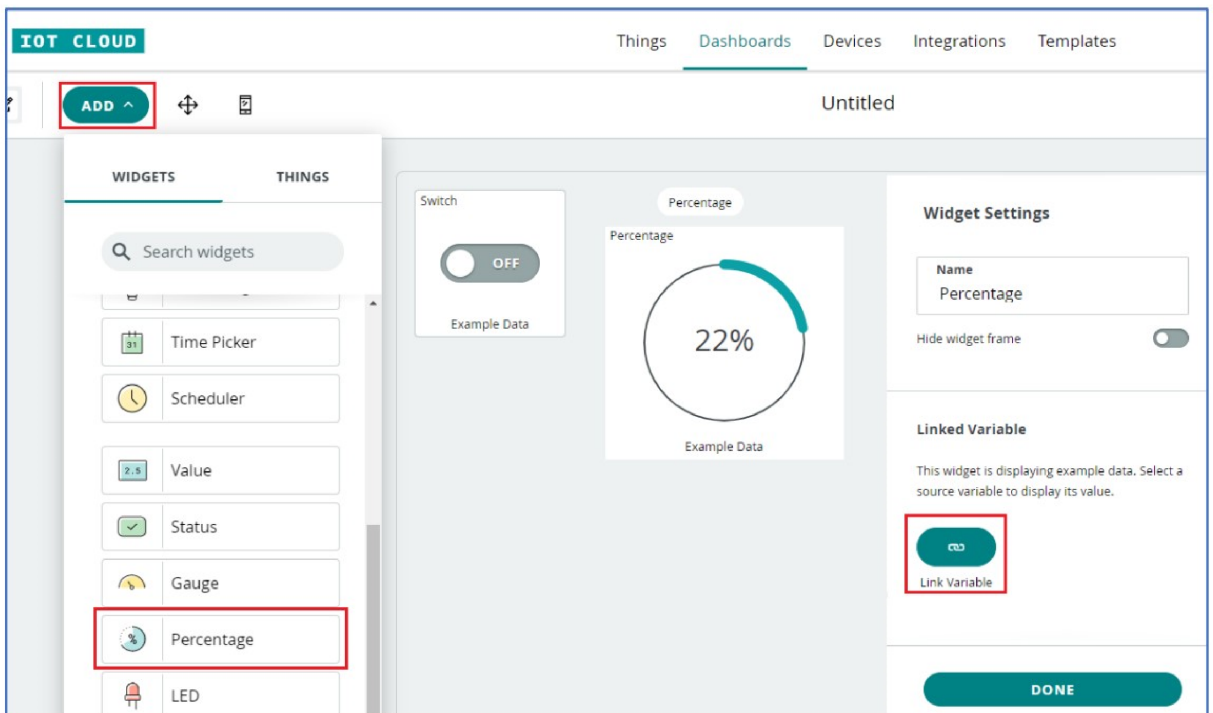

Рисунок 3.17 - Макетування інформаційної панелі

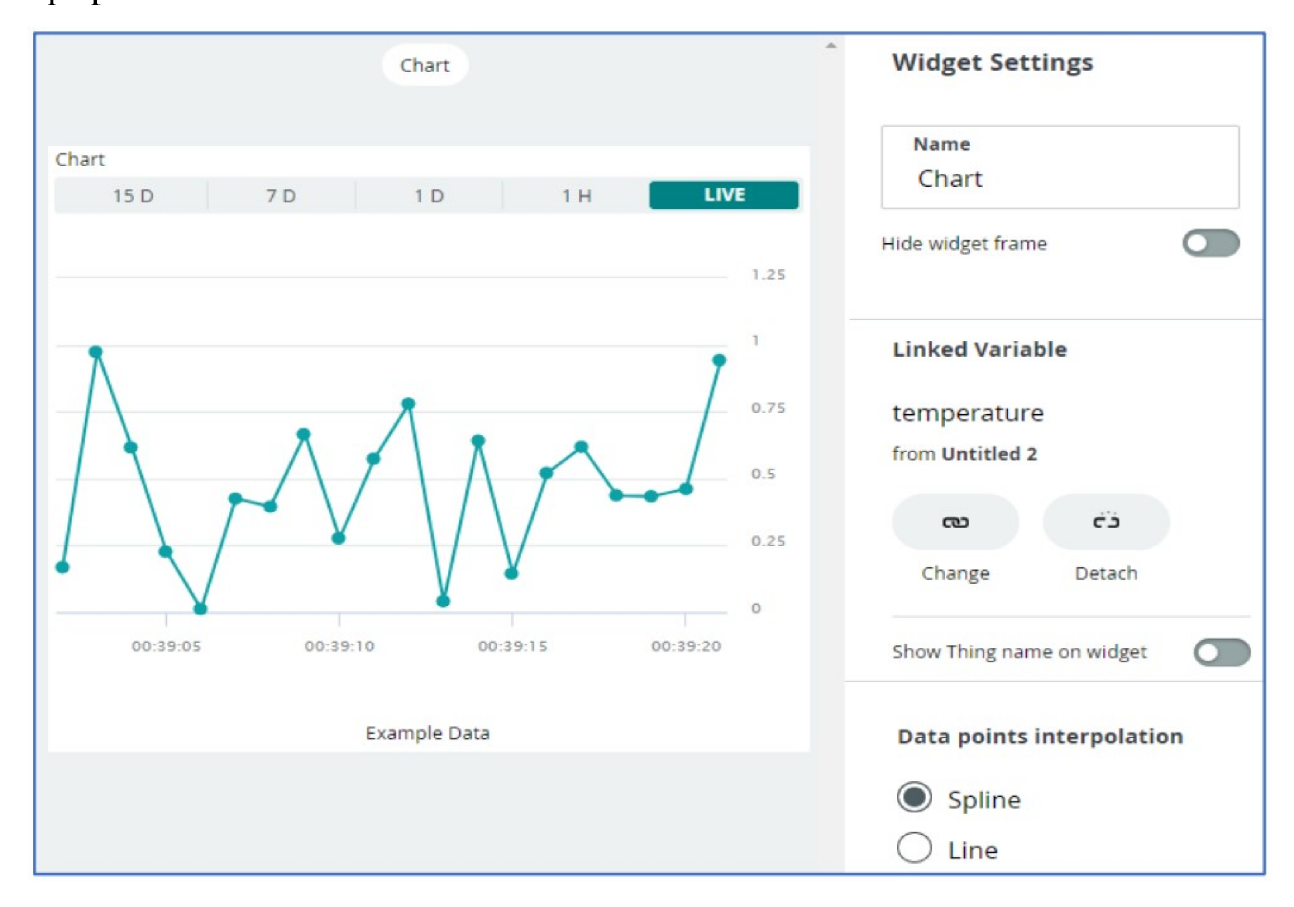

На рис. 3.18 показані параметри відображення графіка зміни температури  $\langle \sqrt{\nabla} \rho \rangle$   $\langle \sqrt{\nabla} \rho \rangle$ 

Рисунок 3.18 – Параметри віджета діаграми

Розглянуте програмне забезпечення налаштовує мікроконтролер ESP8266, щоб він міг взаємодіяти з різноманітними сервісами. Під час вибору доступни серверів слід врахувати необхідний у подальшому функціонал інфораційної системи.

Модуль Wi-Fi у цьому проекті - це точка доступу, до якої можна звернутись лише по радіоканалу для отримання даних. Модуль встановлює зв'язок з мережею Wi-Fi, передає виміряні значення у хмару, забезпечує належний контроль і моніторинг даних. Інформація про температуру і вологість може бути приватною або публічною. Моніторинг значень вологості та температури відбувається за допомогою терміналів, підключених до мережі. Користувач може задати періодичність опитування та тривалість накопичення даних.

## 3.3.2. Програмне забезпечення модуля IoT

Після повного налаштування хмарної платформи Arduino IoT плату NodeMCU ESP8266 потрібно запрограмувати для отримання потрібних даних від датчика DHT11, передачу їх у хмару та виконання функцій дистанційного керування.

Після підключення нової змінної до хмари, програмний код у хмарі оновлюється автоматично. Основний програмний код автоматично генеруються платформою. Для реалізації алгоритму дистанційного керування необхідно лише додати лінії для взаємодії з датчиком DHT11. Для цього відкрийте вбудований редактор коду Arduino Cloud Editor на вкладці Sketch, як показано на рис. 3.19.

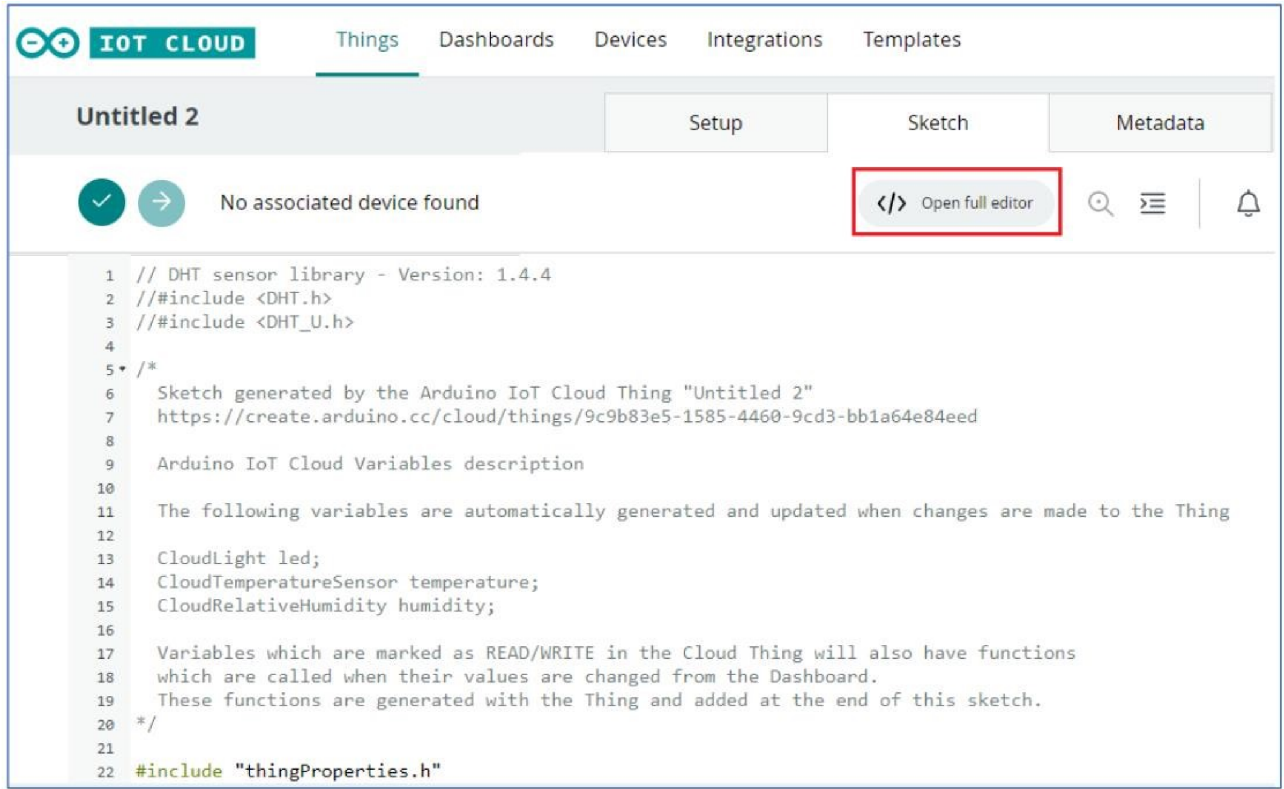

Рисунок 3.19 - Редагування ескізного коду, автоматично створеного хмарною платформою Arduino IoT

Бібліотека DHT. h призначена для використання з датчиком DHT11. У ній зберігаються вбудовані програмні функції readTemperature() та readHumidity(),

які використовуються для читання значень температури та вологості датчиком. Щоб підключити бібліотеку треба скористатись командою, з лістингу 3.1.

Лістинг 3.1 – Інішіалізація бібліотеки

#include "DHT.h" // ініціалізація бібліотеки датчика типу DHT #include <math.h> // ініціалізація математичної бібліотеки

Далі слід створити об'єкт DHT класу dht (DHTPIN, DHTTYPE). У першому параметрі зазначають номер порту, до якого підєднано датчик, а в другому параметрі тип датчика (його стандартну назву), як показано в лістингу 3.2.

Лістинг 3.2 – Налаштування параметрів підключення датчика DHT

#define DHTPIN 15 // вибір порту #define DHTTYPE DHT11 // вибір типу датчика DHT dht (DHTPIN, DHTTYPE); // ініціалізація

У функції конфігурації записується швидкість обміну даними між комп'ютером і ESP8266 через віртуальний послідовний порт, налаштовується та ініціалізується порт GPIO2 як вихід для керування релейним модулем і починає роботу DHT-кодер. Далі необхідно ініціалізувати усі змінні, створені та прив'язані у хмарі Arduino IoT (thingProperties.h), і встановити зв'язок із хмарою через бездротову мережу Wi-Fi (параметри мережевого підключення SSID, PASS і КЕУ зберігаються у файлі Secret.h), як показано в лістингу 3.3.

```
Лістинг 3.3 - Ініціалізація змінних
void setup() {
Serial.begin(9600); // підключення послідовного порту
pinMode(2, OUTPUT); // bushatyння режиму роботи піна 2
delay(1500); // програмна затримка
dht.begin(); // початок взаємодії з датчиком
```

```
initProperties();
ArduinoCloud.begin(ArduinoIoTPreferredConnection); // початок
//взаємодії з хмарою
setDebugMessageLevel(2); // активація системи генерації
//повідомлень
ArduinoCloud.printDebugInfo();
\mathcal{L}
```
У тілі циклічної функції  $loop$ ()відбувається звертання до функцію ArduinoCloud.update(), яка відповідає за оновлення даних в Arduino IoT Cloud, і до функції DHT SENSOR READ(), яка запитує значення температури та вологості у комбінованого датчика та виводить ці дані поступово у послідовний порт, як показано в лістингу 3.4.

```
Лістинг 3.4 – Виклик функцій оновлення та виведення
void loop() { // циклічна функція
ArduinoCloud.update(); // передача даних у хмару
DHT SENSOR READ(); // збір даних про кліматичні параметри
\mathcal{E}
```
Механізм дистанційного керування підсистемою реалізований **V** користувацькій функції onButChange(). Залежно від поточного значення змінної «but» яке задає віджет-перемикач релейні модулі, які керують вентиляцією, опаленням і кондиціонуванням, вмикаються або вимикаються. Структура цієї функції подана у лістингу 3.5.

```
Лістинг 3.5 – Структура функції ручного дистанційного керування
void onButChange()
\{ if (relay == 1) // nepeshipka (конopomb) arrmbadii biaxeradigitalWrite (2, HIGH); // команда виконавчому механізму
else
digitalWrite (2, LOW); // команда виконавчому механізму
\}
```
Функція DHT SENSOR READ() зчитує значення температури та вологості з комбінованого датчика DHT11 і викликає функцію AutoControl(), яка взаємодіє з виконавчими пристроями відповідно до заданого алгоритму охолодження/обігріву. Код функції наведено у лістингу 3.6.

```
Лістинг 3.6 – Функція автоматичного керування
```

```
void DHT SENSOR READ()
{ float K Filter = 3.0; // iniuianisauis SMinHMX
float hum, temp, h previous, h current; // оголошення змінних
float t previous, t current; // оголошення змінних
float dewpoint; // оголошення змінних
hum = dht.readHumidity(); // зчитування показів вологості
h previous = h current;
//реалізація механізму фільтрації та усереднення
h current = h previous + (hum - h previous) / K Filter;
temp = dht.readTemperature(); // зчитування показів
//температури
t previous = t current;
//реалізація механізму фільтрації та усереднення
t current = t previous + (temp - t previous) / K Filter;
temp = t current; // фіксація усереднених значень температури
hum = h current; // фіксація усереднених значень вологості
AutoControl(); // виклик функції AutoControl
dewpoint = dewPoint(); // виклик функції dewPoint
Serial.print ("Temperature - "); // передача значення
//температури
Serial.println(temp);
Serial.print("Humidity - "); // передача значення вологості
Serial.println(hum);
delay(1000); // програмна затримка між двома послідовними
//звертаннями до дотчика DHT11
\mathcal{L}
```
Функція dewPoint() розраховує значення точки роси на основі значень температури та вологості та покращує точність значення точки роси за допомогою методу зваженого ковзного середнього, як показано в лістингу 3.7.

```
Лістинг 3.7 – Функція точки роси
float dewPoint()
{ float a=17.27, float b=237.7 // iніціалізація коефіцієнтів
//усереднення
float funRhT = a*temp/(b+temp);
funRhT += log(hum/100); // накопичення біжучого значення
float drew = b*fun RhT/(a-fun RhT); // розрахунок точки роси
return drew; // повернення розрахованого значення
\mathcal{E}
```
Функція AutoControl () реалізує алгоритми регулювання систем автоматичної вентиляції та кондиціонування на основі значень точки роси або основних термодинамічних параметрів [21]. Код функції можна адаптувати до будь-якого механізму реалізації клімат-контролю за допомогою правил нечіткої логіки, а автоматичні сповіщення можна додавати за допомогою веб-хуків через сервіс IFTTT, наприклад, на канал Telegram або електронну пошту.

Ця функція описана в лістингу 3.8.

```
Лістинг 3.8 – Алгоритмічна функція регулювання системи вентиляції
void AutoControl()
\{ if ((temp > 22) || (hum > 65)) // nepesipka knima<sub>T</sub>uyu<sub>XX</sub>\}//показників
digitalWrite (2, HIGH); // команда виконавчому механізму
else
digitalWrite (2, LOW); // команда виконавчому механізму
delay (1500);
\mathcal{E}
```
#### 3.3.3. Програмування бездротової передачі даних

Для коректної роботи системи слід підключити бібліотеку DHT.h до системи Arduino Cloud Editor. Для цього у правому вертикальному меню слід вибрати пункт «Бібліотеки» та ввести запит DHT у вікні пошуку. Серед знайдених бібліотек виберемо DHT SENSOR LIBRARY FOR ESPX, як представлено на рис. 3.20. Таким чином, виконано фізичне підключення модуля NodeMCU у поєднанні з датчиком DHT11 та імітатором роботи реле, встановленим на модулі. Якщо Arduino IoT Cloud не виявляє модуль в автоматичному режимі, потрібно встановити агент програми Arduino Create.

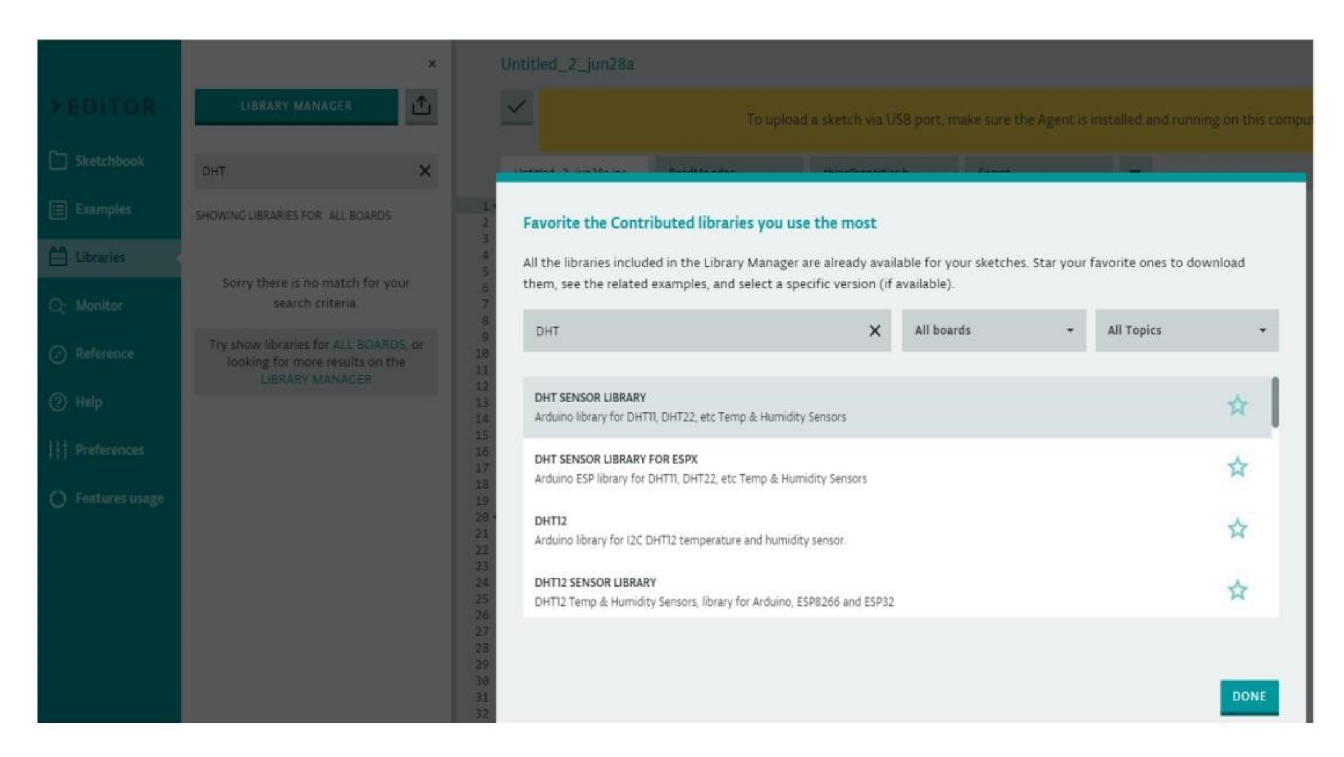

Рисунок 3.20 - Підключення бібліотеки DHT в Arduino Cloud Editor

На рис. 3.21 показано, що система ідентифікує плату NodeMCU, підключеною до виходу СОМ 9. Після завершення ідентифікації плати можна протестувати програмний код і весь проект загалом. Якщо не буде виявлено помилок, то слід натиснути кнопку «Завантажити» і перенести скетч в модуль NodeMCU.

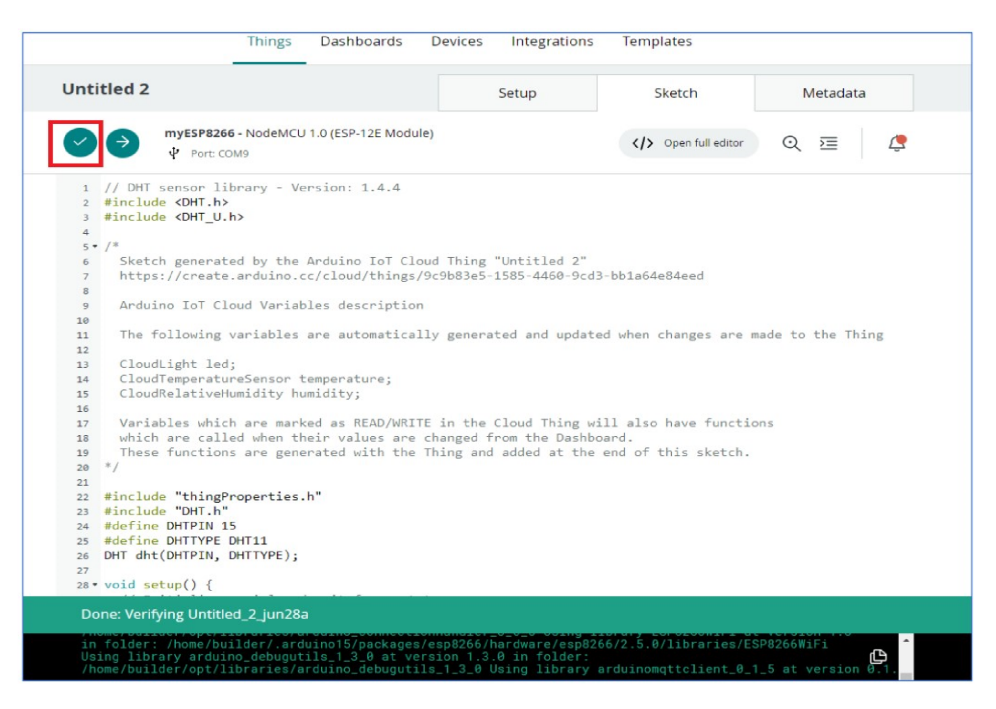

Рисунок 3.21 – Перевірка програмного коду в Arduino loT Cloud на наявність

#### помилок

Спостерігати за передачею даних між платою та хмарою Arduino loT Cloud можна у режимі «моніторингу послідовного порту», як показано на рис. 3.22.

|                                                                                                    | <b>Things</b> | Dashboards |        | Devices   | Integrations                                         | Templates                                        |      |
|----------------------------------------------------------------------------------------------------|---------------|------------|--------|-----------|------------------------------------------------------|--------------------------------------------------|------|
| Arduino IoT Cloud - Google Chrome                                                                                                    |               |            | $\Box$ | $\times$  |                                                      |                                                  |      |
| a create.arduino.cc/iot/_private/serialmonitor?name=myESP82668ttype=NodeMCU%201.0%20%28ESP-                                                                                                    |               |            |        |           | Setup                                                | Sketch                                           | Meta |
| myESP8266 - NodeMCU 1.0 (ESP-12E Module)                                                                                                    |               | Autoscroll |        | $\bullet$ |                                                      |                                                  |      |
| Port: COM9                                                                                                    |               |            |        |           |                                                      | Open full editor                                 | 运    |
| Temperature - 29.00<br>Humidity - 77.00<br>Temperature - 29.00<br>Humidity - 77.00<br>Temperature - 29.00<br>Humidity - 77.00<br>Humidity - 77.00<br>Temperature - 29.00<br>Humidity - 77.00<br>Temperature - 28.90<br>Humidity - 75.00<br>Humidity - 75.00<br>Temperature - 28.90<br>Humidity - 75.00<br>Temperature - 29.00<br>Humidity - 78.00<br>Temperature - 29.00<br>Humidity - 78.00 |               |            |        | ≝         | ling "Untitled 2"<br>Be5-1585-4460-9cd3-bb1a64e84eed | nerated and updated when changes are made to the |      |

Рисунок 3.22 – Демонстрація передачі виміряних даних з модуля NodeMCU у платформу Arduino loT Cloud

На екран виводиться інформація про виміряні та усереднені значеннями температури (Temperature) та вологість (Humidity), які вимірюються датчиком і передаються на комп'ютер модулем через послідовний порт.

# РОЗДІЛ 4 МОДЕЛЮВАННЯ РОБОТИ КЛІМАТИЧНОЇ ПІДСИСТЕМИ

#### 4.1. Принципи імітаційного моделювання

Використання моделювання в сучасному світі стало поширеною практикою у всіх сферах. За допомогою комп'ютерного моделювання будь-яку реальну подію можна віртуально відтворити та отримати необхідні результати. Моделювання може використовуватися в ситуаціях, коли неможливо побудувати аналітичну модель за заданих умов реальної дійсності через наявність великої кількості випадкових факторів і наслідків і причинно-наслідкових зв'язків, або коли необхідно побудувати та проаналізувати модель без величезних фінансових та часових витрат.

Імітаційне моделювання передбачає виконання числових розрахунків для отримання статистичних вибірок на основі математичної моделі, яка використовується для оцінки можливих характеристик шуканої величини. При цьому особливого значення набуває точність моделі: занадто деталізована модель безумовно підвищує точність результатів, але може викликати труднощі при практичній реалізації на комп'ютері. Якщо модель занадто спрощена, то необхідні зв'язки можуть бути втрачені, і модель не відображатиме справжню поведінку досліджуваного об'єкта.

Об'єктом дослідження імітаційного моделювання є складна система. Взаємодії між елементами системи характеризують стан досліджуваної системи. Цей стан може бути представлений упорядкованим набором чисел або векторів. У деяких випадках імітаційні моделі розуміють як формальні математичні методи, які описують зміни стану з часом.

 $\mathbf{V}$ традиційних імітаційних випалкові моделях величини використовуються для представлення реальних подій. Щоб реалізувати цю модель на комп'ютері, потрібно відтворити стохастичний процес з високою точністю. Для цього використовується багато програм для генерації випадкових значень - машинних алгоритмів. Отримана таким чином рівномірно розподілена послідовність випадкових чисел може призвести до появи послідовностей випадкових значень, які підкоряються іншим законам розподілу. До цих методів належать перетворення, синтез, пряма вибірка, компенсація тощо.

Вивчення систем, що працюють в умовах невизначеності, є дуже складним процесом. Метод моделювання вивчає внутрішні взаємодії системи та вплив на неї зовнішнього середовища шляхом експериментальних досліджень, що дозволяє значно спростити процес встановлення математичних моделей та проведення експериментів. Для вивчення реакції системи на певні зміни в структуру її моделі вносять відповідні зміни, а потім вивчають їх вплив на поведінку системи. Робота з моделлю як прикладом дозволяє краще зрозуміти процеси, що в ній відбуваються, і висловити пропозиції щодо покращення її структури та продуктивності.

#### 4.2. Імітаційне моделювання роботи кліматичної підсистеми

На рис. 4.1 наведена схема підключення компонентів імітаційної моделі системи керування кліматичної підсистеми розумного будинку, розроблена в програмному середовищі Simulink пакету MATLAB. На рис. 4.2 представлено систему термостатів, як складової частини кліматичної підсистеми. Вона містить блок реле, який дозволяє температурі у приміщенні коливатися в діапазоні $\pm 2$  °С вище або нижче встановленої у блоці керування кімнатної температури. Крім того задано алгоритмічне виключення згідно з яким термостат увімкне обігрівач автоматично, якщо температура повітря опуститься нижче ~16 °С.

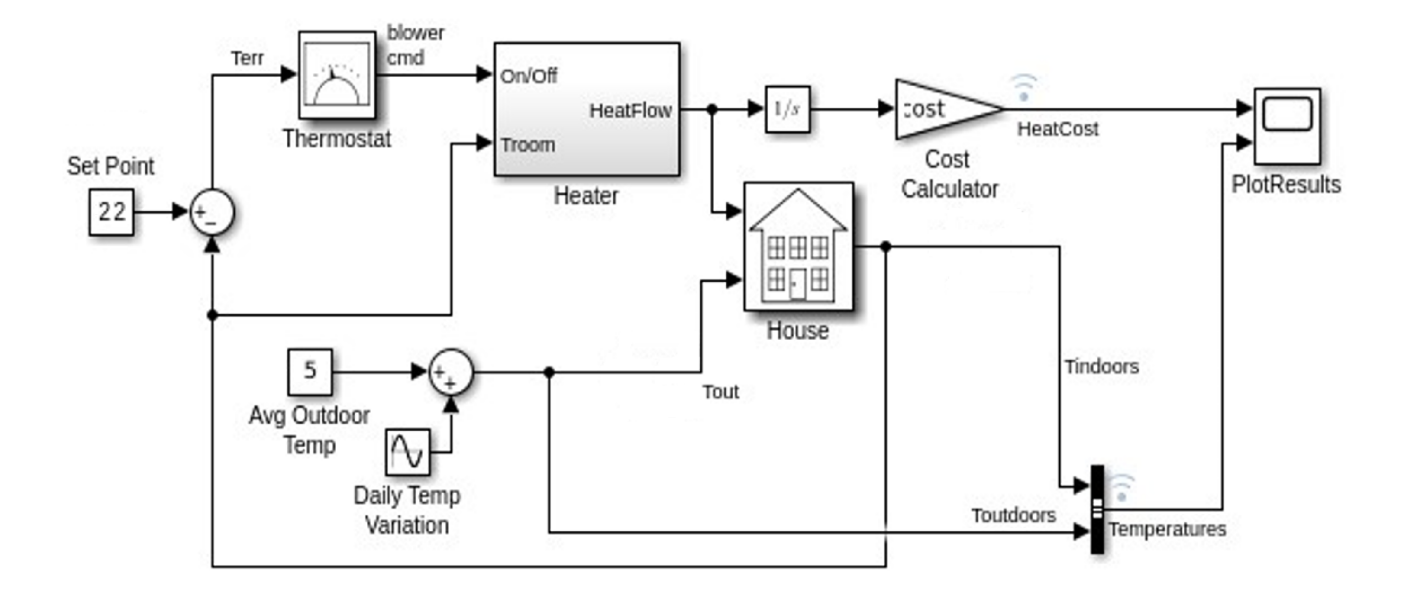

Рисунок 4.1 - Модель опалення будинку

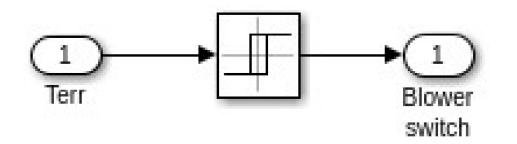

Рисунок 4.2 - Розширена модель системи термостату

Підсистема нагрівача, зображена на рис. 4.3 вона імітує постійний рівень потоку повітря М<sub>фо</sub>. Сигнал термостата включає або відключає обігрівач. Коли нагрівач увімкнено, потік гарячого повітря в THeater є незмінним (50 °С за замовчуванням), а швидкість потоку рідини М<sub>dot</sub> (1 кг/с = 3600 кг/год за замовчуванням).

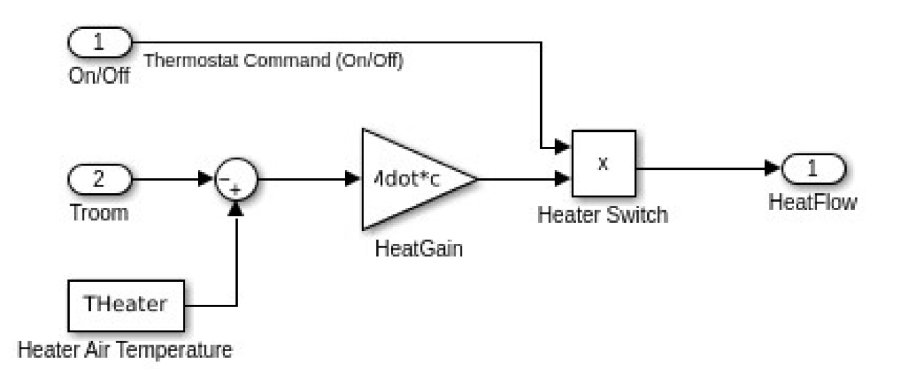

Рисунок 4.3 – Розширена модель системи нагрівача

Розглянемо математичну модель, що описує теплові процеси під час роботи кліматичної підсистеми. Тепловий потік, що надходить у кімнату описується виразом:

$$
\frac{dQ}{dt} = (T_{heater} - T_{room}) \cdot M_{dot} \cdot c,\tag{4.1}
$$

де  $\frac{dQ}{dt}$  тепловий потік від нагрівача у опалюване приміщення,

 $c$  – питома теплоємність повітря за постійного тиску,

 $M_{dot}$  – масова витрата повітря, що проходить крізь нагрівач,

 $T_{heater}$  - фактична температура нагрівача,

 $T_{room}$  – фактична температура приміщення.

Робота більшості систем центрального опалення передбачає використання гарячої води, що подається від котла центрального опалення в кожну кімнату в будинку, передаючи тепло повітрю через радіатори або інші опалювальні прилади. Кількість теплоти Q, що виділяє радіатор, можна розглядати як регулювальний параметр в кліматичній системі:

$$
Q_i^u = Q_i^{un} \left( \frac{T_i^{uin} - T_i^{uout}}{T_c^{lin} - T_i} \right)^n, \tag{4.2}
$$

де,  $Q_{iu}$  – виділене тепло,

 $Q_i^{un}$  – теплова емісія (номінальна),

 $T_i^{uin}$  -температура води на вході конвектора (фактична),

Tiwat - температура води на виході конвектора (фактична),

 $T_c$  = 49,833 стала температурна різниця,

 $n$  – константа що задає тип конвектора.

Якщо будинок оснащено центральним опаленням, кожна кімната має свій незалежний радіатор. На кожному радіаторі встановлюють термостат, щоб вони працювали незалежно один від одного. Це типова схема облаштування опалення для більшості будівель. Термостат контролює подачу гарячої води від системи центрального опалення до радіаторів. В імітаційній моделі передбачається, що термостат використовуватиме алгоритм ПІД-регулювання, тобто:

$$
u_i(t) = K\left(e_i(t) + \frac{1}{T_i} \int_0^t e_i(\tau) d\tau + T_d \frac{de_i(t)}{dt}\right), \quad e_i(t) = T_i^{\text{set}} - T_i(t),
$$

де,  $K = 50$  – коефіцієнт підсилення,

 $T_i$  – інтегральний час,

 $T_i^{set}$  – задане значення температури у і-тому приміщенні,

 $i=1, 2, ..., 5 -$ порядковий номер приміщення.

На рис. 4.4 - 4.7 показано співвідношення між внутрішньою температурою та потужністю конвектора, що видає термостат в різних приміщеннях житлового масиву протягом доби.

Імітаційне моделювання відповідно до моделі опалення будинку показаної на рис. 4.1 також дозволяє розрахувати витрати на опалення. Після запуску моделювання можна використати стандартний осцилограф PlotResults для візуалізації результатів. Осцилограф визначає вартість спожитого тепла на основі зовнішньої температури. Температура поза приміщенням змінюється генератором синусоїдально. У закритому приміщенні коливання температури знаходяться в межах допустимого діапазону  $\pm 2^{\circ}$ С. Шкала часу встановлена на години.

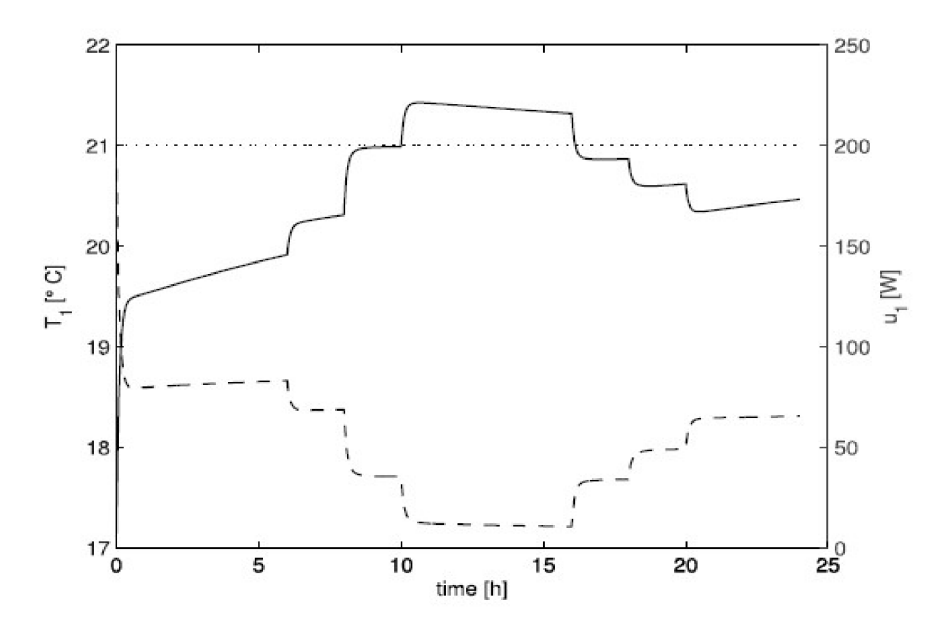

Рисунок 4.4 – Температурний режим у спальні, де: суцільна лінія – це температура у приміщенні, пунктирна лінія – це потужність конвектора, лінія з точок - це заданий рівень температури

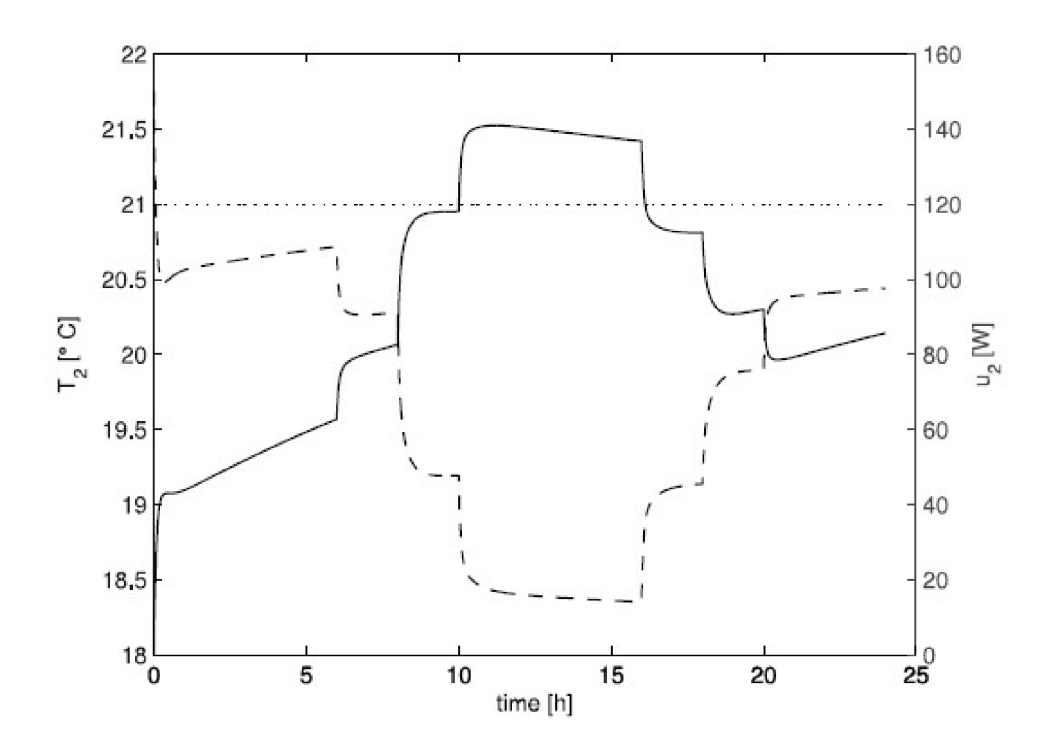

Рисунок 4.5 - Температурний режим у ванні, де: суцільна лінія – це температура у приміщенні, пунктирна лінія – це потужність конвектора, лінія з точок - це заданий рівень температури

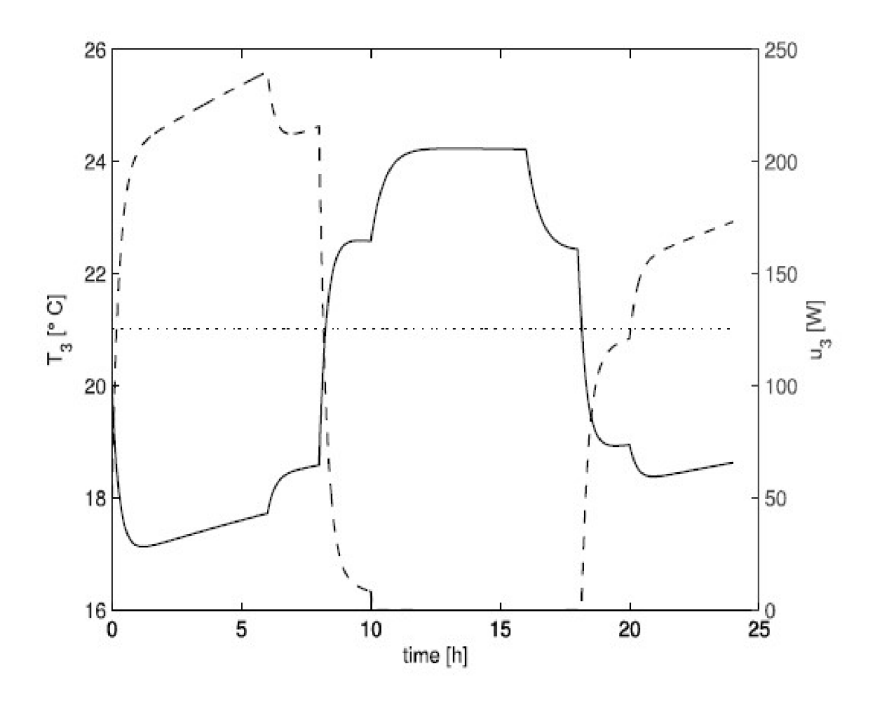

Рисунок 4.6 - Температурний режим у вітальні, де: суцільна лінія – це температура у приміщенні, пунктирна лінія – це потужність конвектора, лінія з точок - це заданий рівень температури

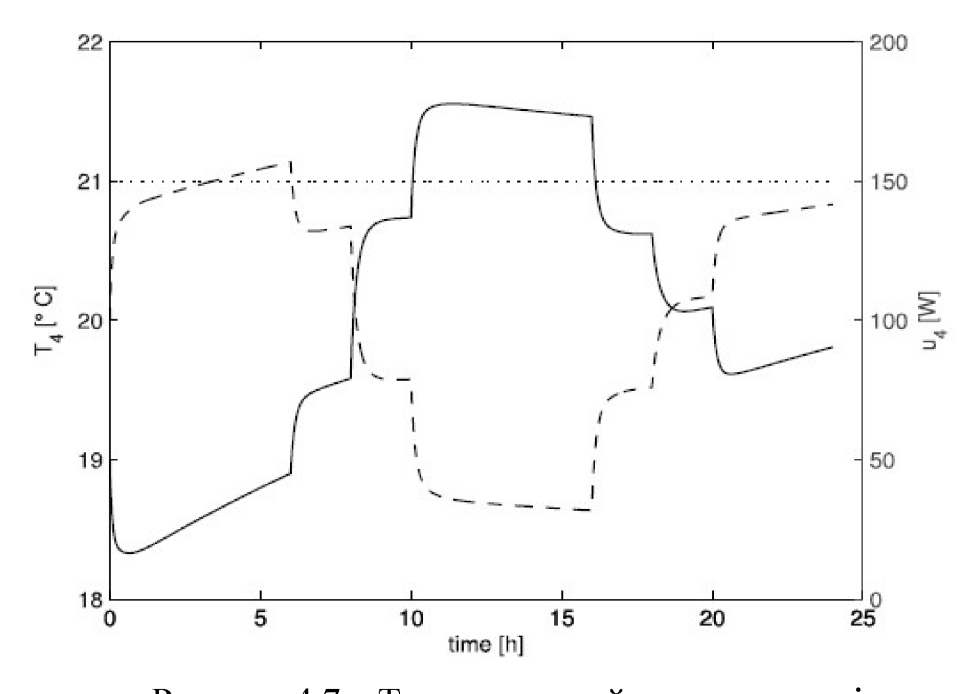

Рисунок 4.7 - Температурний режим у кухні, де:

суцільна лінія – це температура у приміщенні, пунктирна лінія – це потужність конвектора, лінія з точок - це заданий рівень температури

Таким чином імітаційне моделювання у середовищі Simulink дозволяє оцінити та покращити як технічні, так і економічні показники запропонованої кліматичної підсистеми інформаційної системи розумного будинку. Отримані залежності показані на рис. 4.8.

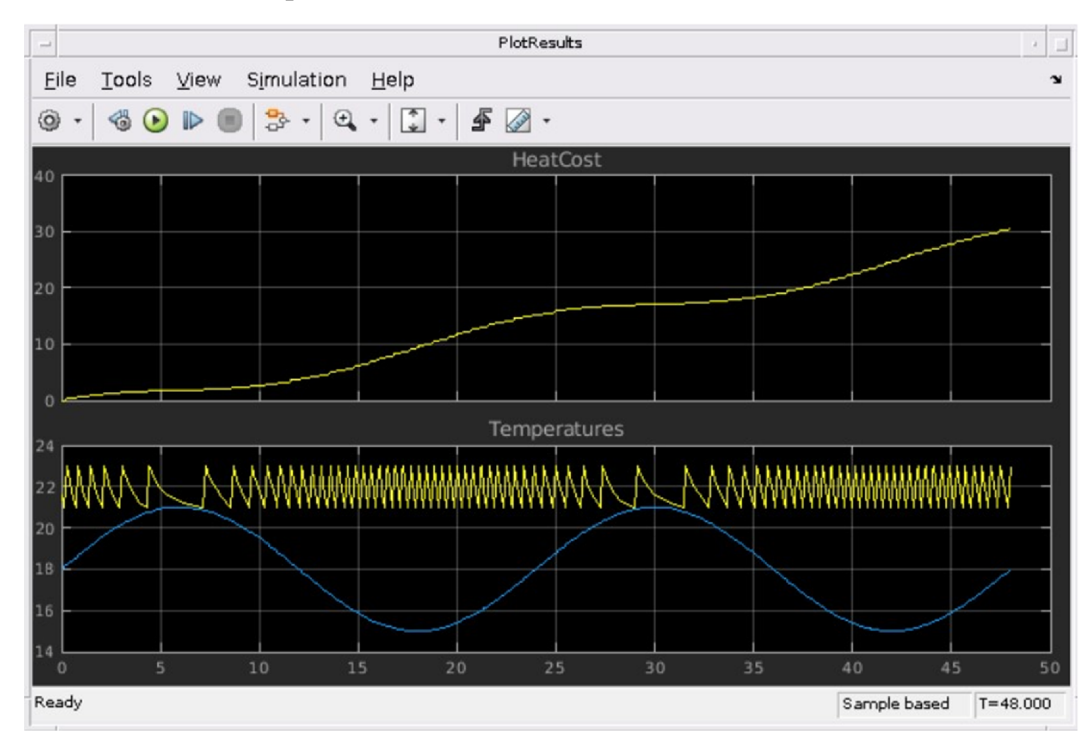

Рисунок 4.8 - Результати моделювання вартості тепла

Для імітації навколишнього середовища модель використовує радіатор з нескінченною теплоємністю та часом зміни температури  $T_{out}$ . Блок параметрів Avg Outdoor Temp встановлює середню температуру зовнішнього повітря. Блок The Daily Temp Variation Sine Wave реалізує механізм щоденних змін температури навколишнього середовища у вигляді синусоїдальної хвилі. Є можливість змінити ці параметри та побачити, як вони впливають на вартість опалення. А процедура моделювання дозволяє врахувати як сталі так і мінливі параметри середовища і представити їх у зручному для користувача форматі.

## РОЗДІЛ 5 ОХОРОНА ПРАЦІ ТА БЕЗПЕКА В НАДЗВИЧАЙНИХ СИТУАЦІЯХ

# 5.1. Перелік небезпечних і шкідливих виробничих факторів діючих у робочій зоні

Відповідно до ДСТУ 12.0.003-74 інженер під час роботи у робочій зоні може знаходитися під впливом наступних небезпечних і шкідливих виробничих факторів:

підвищена або понижена температура повітря в робочій зоні;

підвищена або понижена температура поверхонь обладнання та матеріалів:

низька освітленість робочої зони;

- підвищена або понижена вологість повітря;
- підвищена або понижена циркуляція повітря;
- підвищений рівень шуму на робочому місці;
- підвищений рівень електромагнітного випромінювання;
- підвищений рівень статичної електрики.

Розглянемо детально деякі з цих факторів.

Підвищений рівень статичної електрики. Рівень напруженості електростатичних полів на робочому місці інженера не повинен перевищувати: за тривалістю впливу 1 година - 60 кВ / м, і до 9 годин - 20 кВ/м. Поверхневий електростатичний потенціал не повинен перевищувати 500 В.

Підвищена або понижена вологість повітря; підвищена або понижена циркуляція повітря. Відповідно до ДСН 3.3.6.042-99 «Санітарні норми мікроклімату виробничих приміщень» у виробничих приміщеннях при виконанні робіт з більш високим емоційним навантаженням, оптимальні значення температури повітря становлять 22-24 °С і відносної вологості в 4060 % мають бути збережені, разом з циркуляцією повітря зі швидкісю не більше  $0.1$  M/c.

Підвищений рівень шуму. Основні характеристики і граничні рівні шуму на робочих місцях, визначені у ДСН 3.3.6.037-99 «Шум. Загальні вимоги безпеки». Прийнятний рівень звукового тиску для аналітичних та вимірювальних робіт становить 60 дБА.

Низька освітленість робочої зони. Робота з електричними приладами вимірювання належить класу V зорової роботи - висока точність. Відповідно до ДБН В.2.5-28:2018 «Природне і штучне освітлення» для цього типу роботи рівень штучного освітлення унормований такими характеристиками: комплексне освітлення - 300-400 лк (у тому числі в загальній складності 200 люкс); в загальній системі освітленості 200-300 лк. ВДТ на основі електроннопроменевих трубок джерелом декількох видів електромагнітного  $\epsilon$ випромінювання, зокрема мікрохвиль нетеплової інтенсивності.

5.2. Технічні та організаційні заходи по зменшенню рівня впливу небезпечних та шкідливих виробничих факторів

Небезпечні та шкідливі фактори, що перераховані вище, так чи інакше впливають на самопочуття людини, що призводить до зниження продуктивності її праці. Заходами щодо зниження впливу шкідливих факторів можуть бути:

 $1)$ для підвищеного рівню статичної електрики: при підвищеному рівні напруженості електростатичного поля час роботи повинен бути скорочений, також повинен використовуватися захисний екран з тонкої сітки або скла, який приймає на себе електростатичний заряд, також людина не повинна бути розташована на відстані 5-10 см від екрану монітора, тому що рівень інтенсивності може досягати 140 В/м для електричних компонентів, що значно перевищує допустимі значення ДСанПіН 3.3.2-007-98;

 $2)$ до несприятливого мікроклімату: потрібно дотримуватись правил і норм, зазначених в ДСН 3.3.6.042-99 «Санітарні норми мікроклімату виробничих приміщень»;

 $3)$ до підвищеного рівню запиленості робочої зони: необхідно часто робити вологе прибирання робочої зони;

до підвищеного рівню шуму: зниження рівня шуму на шляху його  $4)$ поширення (за допомогою місцевої і загальної звукоізоляції, шумових екранів і поглинаючих фільтрів).

Вимоги до температури повітря в робочій зоні. У кабінах, на пультах і постах керування технологічними процесами, в залах обчислювальної техніки та інших виробничих приміщеннях при виконанні робіт операторського типу, пов'язаних з нервово-емоційною напругою, повинні дотримуватися оптимальні величини температури повітря 22-24 °С.

Вимоги до температури поверхонь обладнання та матеріалів. При забезпеченні оптимальних показників мікроклімату температура внутрішніх поверхонь конструкцій, що обгороджують робочу зону (стін, підлоги, стелі та ін), або пристроїв (екранів і т.п.), а також температура зовнішніх поверхонь технологічного обладнання або огороджувальних його пристроїв не повинні виходити більш ніж на 2 °С за межі оптимальних величин температури повітря для окремих категорій робіт. При температурі поверхонь конструкцій нижче або вище оптимальних величин температури повітря робочі місця повинні бути віддалені від них на відстань не менше 1 м.

При забезпеченні допустимих показників мікроклімату температура внутрішніх поверхонь конструкцій, що обгороджують робочу зону (стін, підлоги, стелі та ін), або пристроїв (екранів і т.п.) не повинна виходити за межі допустимих величин температури повітря.

При забезпеченні оптимальних і допустимих показників мікроклімату в холодний період року слід застосовувати засоби захисту робочих місць від радіаційного охолодження від засклених поверхонь віконних прорізів, у теплий період року - від потрапляння прямих сонячних променів.

Низька освітленість робочої зони. Вимоги до освітлення. Мінімальна освітленість встановлюється залежно від характеру зорової роботи за найменшим розміром об'єкта розрізнення, контрастом об'єкта з фоном і характеристикою фону. Враховується система робочого освітлення (загальне або комбіноване) та джерела світла (лампи розжарювання або газорозрядні).

Вимоги до вологості повітря Параметри мікроклімату можуть мінятися в широких межах, тоді як необхідною умовою життєдіяльності людини є підтримка постійності температури тіла завдяки терморегуляції, тобто здібності організму регулювати віддачу тепла в оточуючу середовище. Принцип нормування мікроклімату - створення оптимальних умов для теплообміну тіла людини з навколишнім середовищем.

Вимоги до рівня шуму. В Україні і в міжнародній організації зі стандартизації застосовується принцип нормування шуму на основі граничних спектрів (граничні допустимих рівнів звукового тиску) в октавних смугах частот.

Граничні величини шуму на робочих місцях регламентуються ДСН 3.3.6.037-99 "Шум. Загальні вимоги безпеки". В ньому закладено принцип встановлення певних параметрів шуму, виходячи з класифікації приміщень за їх використання для трудової діяльності різних видів.

Рівень шуму на робочому місці математиків-програмістів і операторів відеоматеріалів не повинен перевищувати 50 дБ, а в залах обробки інформації на обчислювальних машинах - 65 дБ. Для зниження рівня шуму стіни і стелі фанеровані приміщень, де встановлені комп'ютери, можуть бути Рівень звукопоглинальними матеріалами. вібрації  $\overline{B}$ приміщеннях обчислювальних центрів може бути понижений шляхом встановлення устаткування на спеціальні вібро-ізолятори.

Вимоги до циркулювання повітря. Для забезпечення комфортних умов використовуються як організаційні методи (раціональна організація проведення робіт залежно від пори року і доби, чергування праці і відпочинку), так і технічні засоби (вентиляція, кондиціонування повітря, опалювальна система) (табл. 5.1,  $5.2$ ).

Таблиця 5.1 - Вимоги до швидкості руху повітря для приміщень, де встановлені комп'ютери

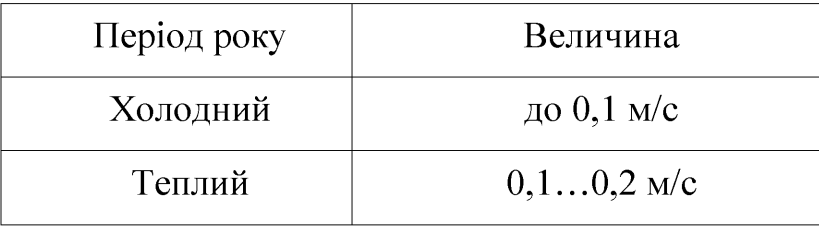

Таблиця 5.2 – Норми подачі свіжого повітря в приміщення, де розташовані комп'ютери

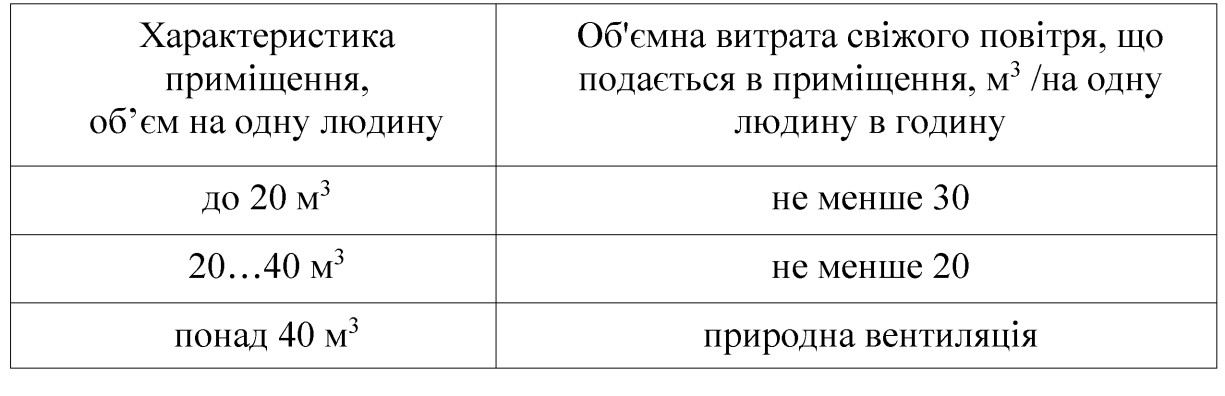

Вимоги до рівня електромагнітного випромінювання та заходи щодо його зниження. Допустимі рівні електромагнітного поля на робочих місцях при роботі з джерелами електромагнітних випромінювань установлюються відповідно до вимог ГОСТу 12.1.006-84 ССБТ.

У ближній зоні, яка має фізичне значення при частотах до 300 МГц, нормуються напруженості електричної і магнітної складових полів.

У дальній зоні в діапазоні частот 300 МГц - 300 ГГц, у якому, як правило, і перебуває персонал, що обслуговує джерела ЕМВ із довжиною хвилі менше метра, нормується густина потоку енергії та енергетичне навантаження.

Вимоги до рівня електростатичного поля. Заряди статичної електрики на робочому місці, де знаходиться електронне обладнання, можуть виникати на незаземлених металевих і діелектричних поверхнях устаткування, на покриттях підлоги, на панелях стін. Крім ушкоджень електронних компонентів, існують розряди статичної електрики, що виникають між іншими працівниками й елементами устаткування, що знижують продуктивність праці.

5.3. Інструкція з охорони праці при обслуговуванні кліматичних системи

Згідно з вимогами НПАОП 0.00-4.15-98 «Положення про розробку інструкцій з охорони праці» (Наказ Держнаглядохоронпраці від 29.01.1998 р. №9) розробимо типову інструкцію.

Загальні вимоги.

 $\left| \right|$ До роботи з приладом допускається інженерно-технічний склад, що вивчив об'єкт, інструкцію з технічної експлуатації, діючу інструкцію, а також склав залік з технічної безпеки та пожежної безпеки:

 $2)$ Ремонт та наладку мають виконувати не менше, ніж два спеціаліста. При цьому інструмент має бути справним, джерело живлення відключеним;

 $3)$ Робоче місце або ділянка має бути обладнана засобами захисту від пожежі - вогнегасниками порошкового або іншого типу;

Вимоги безпеки перед початком роботи.

прилад правильно підключений і має заземлення;

перед запуском не залишилось зайвих незакріплених предметів;

всі прилади, що досліджуються, закріплені належним чином;

усі з'єднувальні кабелі та місця комутації справні.

Вимоги безпеки під час роботи.

використовувати тільки справний інструмент і за призначенням;

слідкувати, щоб на робочому місці не було зайвих предметів, що відволікають увагу і можуть привести до травмування;

при появі іскріння, короткого замикання, запаху гару, диму прилад негайно відключити та виявити причини можливого виникнення пожежі.

Вимоги безпеки після закінчення роботи.

вимкнути прилад, коли спеціаліст залишає своє місце;

прибрати своє робоче місце;

перевірити наявність всього інструменту згідно опису;

повідомити керівника робіт про виявлені недоліки в роботі приладу. Вимоги безпеки в аварійних ситуаціях.

у випадку виникнення пожежі негайно викликати пожежну команду. До її приїзду приступити до тушіння пожежі підручними засобами, а також спасінню людей та надання їм допомоги;

у випадку ураження електричним струмом відключити живлення, прийняти необхідні міри по наданню першої медичної допомоги;

в робочому приміщенні працівники мають бути ознайомлені з планом та порядком евакуації з приміщення, розміщеним на видному місці.

# 5.4 Забезпечення пожежної та вибухової безпеки при обслуговуванні кліматичних систем

У відповідності до Закону України «Про пожежну безпеку» та вимог НАПБ А.01.001-2004 «Правила пожежної безпеки в Україні» по запобіганню пожежі та пожежного захисту розглянемо необхідні заходи для забезпечення пожежної та вибухової безпеки. Пожежна та вибухова безпека – це стан об'єкту, при якому виключається виникнення пожежі і вибуху, а у випадку появи мінімізується чи ліквідується дія на людей небезпечних факторів пожежі і вибуху, а також забезпечується збереження матеріальних цінностей. Під час захист і обслуговування розробленої кліматичної підсистеми розумного будинку, пожежа може виникнути у випадку перевантаження електричного обладнання обслуговуванні клімат-контролю, внаслідок пошкодження ізоляції. при неякісного з'єднання електричної проводки чи короткого замикання. Для уникнення таких ситуацій усе електричне обладнання слід комутувати через автомат захисту на випадок перевантаження та короткого замикання. Крім того періодично проводять перевірку стану ізоляції проводів.

# РОЗДІЛ 6 ЕФЕКТИВНІСТЬ ПРИЙНЯТИХ РІШЕНЬ

# 6.1. Техніко-економічні характеристики систем-аналогів

У підпункті 1.4 кваліфікаційної роботи детально розглянуто ряд аналогічних систем для управління мікрокліматом у розумному будинку: Google Nest, Amazon Alexa, Apple HomeKit, Samsung Smart Things, Control4, Hubitat Elevation тощо. У табл. 6.1 наведено усереднену вартість придбання таких систем та їх базові функціональні можливості.

Таблиця 6.1 - Порівняння техніко-економічних характеристик систем аналогів

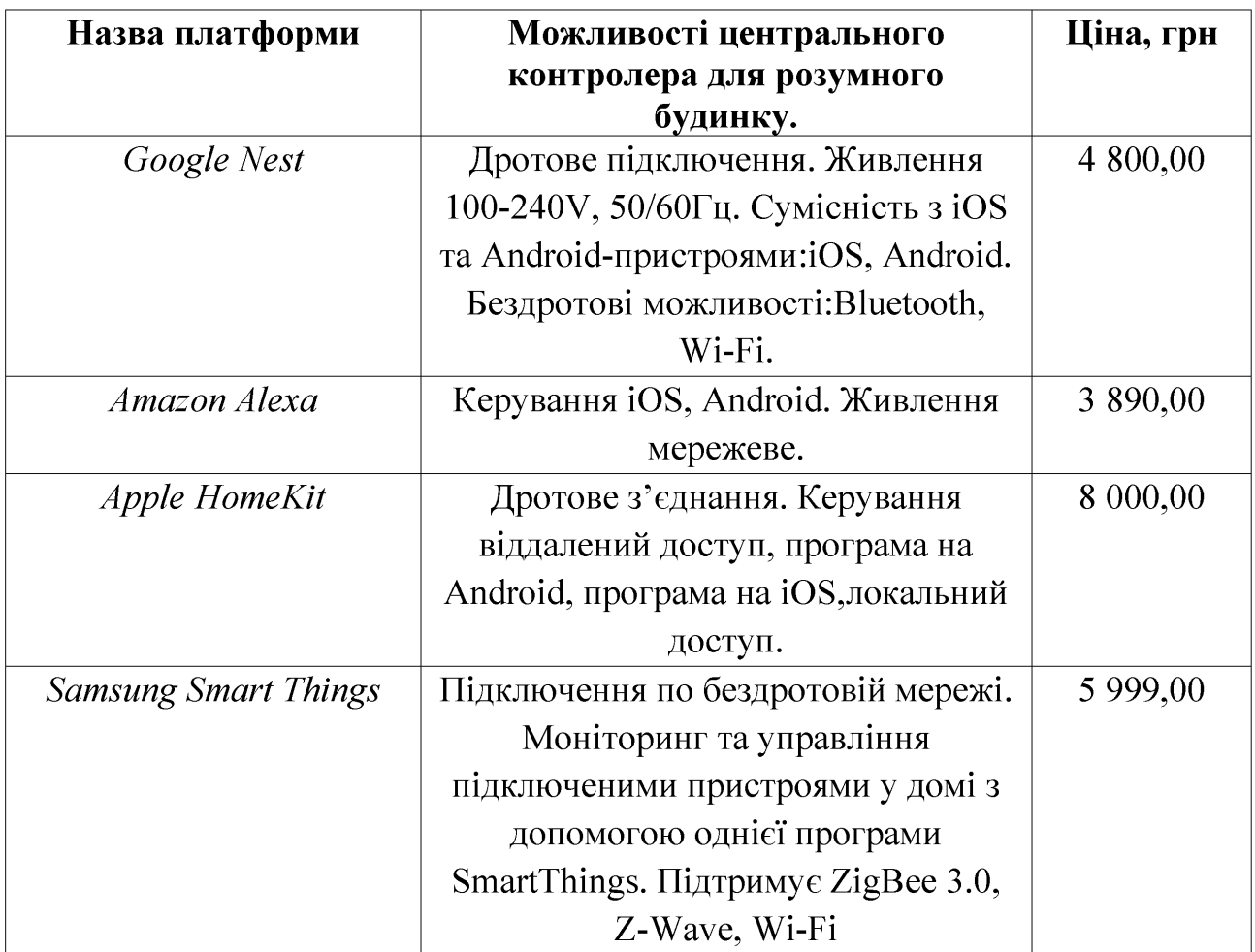

Продовження Таблиці 6.1

| Назва платформи          | Можливості центрального<br>контролера для розумного<br>будинку.                                                                                                    | Ціна, грн |
|--------------------------|----------------------------------------------------------------------------------------------------|-----------|
| Control4                 | Контролер забезпечує можливість<br>управління домашнім кінотеатром,<br>світлом, аудіо- та відеосистемою та<br>пристроями, які контролюються ІЧ,<br>ІР. Контролер має високошвидкісний<br>процесор, вбудований WiFi, HDMI<br>для аудіо та відео, покращене радіо<br>ZigBee та підходить для невеликих<br>систем. | 4 500,00  |
| <b>Hubitat Elevation</b> | Контролер пдтримує Zigbee 3.0,<br>Ethernet, Z-Wave 800, Wi-Fi. Mac<br>вбудований чіп із хвилею серії 800.<br>Працює з Alexa, Google Home та<br>Apple HomeKit.                                                                                                    | 15 400,00 |

## 6.2. Розрахунок собівартості спроектованої кліматичної підсистеми

Спроектована у кваліфікаційній роботі кліматична підсистема розумного будинку відзначається обмеженим апаратним функціоналом. Це пояснюється обмеженням спричиненими використанням пробного безкоштовного доступу до вартості такої системи хмарної платформи. Однак оцінка ДОЗВОЛИТЬ спрогнозувати вартість робіт з її масштабування. Також варто відзначити, що закладені у систему програмні можливості повною мірою реалізують стандартні запити користувачів і можуть легко змінюватись залежно від їх вподобань. Крім того використання платної підписки додатково розширить функціонал системи, відкривши розробникам доступ до нових плагінів та віджетів хмарної платформи. Вартість використаних компонентів станом на грудень 2023 року наведено у табл. 6.2.

| Назва компоненту                | Кількість, шт | Ціна, грн |
|---------------------------------|---------------|-----------|
| Мікроконтролер ESP8266          |               | 124-157   |
| NodeMCU                         |               |           |
| Зовнішній передавач WeMos D1    |               | 51-105    |
| mini                            |               |           |
| Датчик вологості та температури |               | 55-97     |
| <b>DHT 11 комбінований</b>      |               |           |
| Твердотільне реле SRD-05VDC-    | 1             | 194-370   |
| SL-C 5 B, 10 KBT                |               |           |
| Резистор 10 кОм                 | 5             | 5         |
| Резистор 5 кОм                  | 1             | 1         |
| Резистор 470 Ом                 | 1             | 0,5       |
| Діод шоткі MBR0520              | 1             | 5         |
| Діод 1N4001                     | 1             | $3 - 7$   |
| Біполярний транзистор ВС547     | 1             | 1,5       |
| Разом                           |               | 440-749   |

Таблиця 6.2 - Вартість компонентів спроектованої кліматичної підсистеми

Як видно з табл. 6.1 та табл. 6.2 вартість виготовлення спроектованої системи істотно залежить від цінової політики постачальників та обсягу закупівель. Водночас порівняння вартості спроектованої системи та доступних аналогів вказує на її конкурентоспроможність на ринку, оскільки наявний запас збільшення ціни достатній для розширення її функціональних можливостей, хоча він і не враховує необхідне збільшення вкладеного інтелектуального капіталу.

#### **ВИСНОВКИ**

Моніторинг температури та вологості у приміщенні на основі технологій інтернету речей допомагає ефективно зменшити витрати людських ресурсів, підвищує безпеку та у кінцевому результаті заощаджує кошти користувачів. Використання бездротової технології має багато переваг: простота установки та експлуатації, масштабованість і простота рішення, інтеграція з мобільними пристроями. Бездротова технологія є найкращим вибором як у випадку перебудови системи розумного будинку, так і у разі встановлення нових систем.

У роботі показано можливість інтеграції датчиків для збору даних про навколишнє середовище, керування виконавчими механізмами для відповідного налаштування середовища, впровадження інтелектуальних алгоритмів для точного керування, створення користувацьких інтерфейсів для безперебійної взаємодії та дистанційного моніторингу та керування.

Представлено етапи проектування кліматичної підсистеми розумного будинку на базі платформи Arduino Cloud IoT, яка дозволяє користувачам збирати, аналізувати та керувати даними з мобільних додатків та веб-панелей.

доцільність Обґрунтовано застосування методу зваженої ковзної середньої для підвищення точності виміряних параметрів температури та вологості, які використовуються для розрахунку точки роси або значень термодинамічних параметрів повітря, необхідних алгоритмам роботи автоматичних систем вентиляції та кондиціонування.

Вибрано та описано метод імітаційного моделювання теплообміну в будівлі, релевантний як для квартир, так і для будинків. Математична модель методу виражається диференціальними рівняннями першого порядку. Значення параметрів моделі залежать від конструкції будівлі та її теплових властивостей. Цю модель можна використовувати для створення стратегій контролю температури, а також для розрахунку загальної кількості спожитої енергії.

#### СПИСОК ВИКОРИСТАНИХ ДЖЕРЕЛ

Laurenson, C. (2021). "Smart Home Choices Wired vs. Wireless." - $\mathbf{1}$ . [Електронний ресурс] Режим доступу: https://www.tltechsmart.com . - Дата доступу: 26.12.2023.

 $2.$ Shea, S. (2020). "Smart Home or Building (home automation or доступу: domotics)." **[Електронний** pecypc] Режим https://internetofthingsagenda.techtarget.com – Дата доступу: 26.12.2023.

Simonet, A. C.; Noyce, A. J. (2021). "Domotics, Smart Homes, and  $3.$ Parkinson's Disease." Journal of Parkinson's Disease 11(s1):1-9.

Your helpful home starts here (Google Home app)." Онлайн:  $\overline{4}$ . https://internetofthingsagenda.techtarget.com - Дата доступу: 27.12.2023.

 $5<sub>1</sub>$ Smart Home Essentials. Онлайн: www.apple.com. - Дата доступу: 27.12.2023.

6. CONTROL4 SMART HOMES. Онлайн: https://www.control4.com -Дата доступу: 27.12.2023.

This is Home Automation. Онлайн: https://hubitat.com - Дата доступу:  $7.$ 28.12.2023.

8. Arduino Documentation. Онлайн: https://www.arduino.cc - Дата доступу: 28.12.2023.

9. S. Tsyrulnyk, Mobile applications and online WI-FI monitoring platforms of weather stations, Open educational e-environment of modern University, volume 9, 2020, pp. 181-192.

10. S. Tsyrulnyk, M. Tsyrulnyk, Temperature and humidity monitoring system on the IOT module, in: Proceedings of the II NPK. Computer Technologies of Data Processing (CTDP-2021), Vinnytsia, 2021, pp. 105-108

11. V. Vychuzhanyn, S. Maliuta, Digital device for determining the thermodynamic parameters of air on the FPGA company Altera, Circuit design, 4, 2005, pp. 30-33.

12. Arduino Онлайн: Temperature Humidity Sensor.  $\overline{\phantom{a}}$ https://arduinogetstarted.com - Дата доступу: 29.12.2023

13. S. Tsyrulnyk, V. Tromsyuk, M. Tsyrulnyk, P. Rymar, Energy Monitoring System based on IoT, in: CEUR Workshop Proceedings (CEUR-WS, org), 2021, Vol. 3039. P. 136-153.

A. Javed, Building Arduino Projects for the Internet of Things, 14. Experiments with Real-World Applications. United States of America: Apress Media, LLC, 2016, pp. 15-34.

15. K. Küçük, C. Bayılmış, D. L. Msongaleli, Designing real-time IoT system course: prototyping with cloud platforms, laboratory experiments and term project, IJEEE, 58(3), 2021, pp. 743-772.

V. Kucheruk, I. Kolomiichuk, The use of recursive filters to reduce 16. random measurement errors, Bulletin of the Engineering Academy of Ukraine, 1, 2013, pp. 251-254.

17. Arduino IoT Cloud, Онлайн: https://create.arduino.cc/iot - Дата доступу: 29.12.2023.

Kurniawan, Arduino IoT Cloud, in: Beginning Arduino Nano 33 IoT. 18. Apress, Berkeley, CA, 2021.

19. Hao Xu, Chul-Won Kim. "Design and implementation of LED lighting control system using Arduino Yun and cloud in IoT". The Journal of the Korea institute of electronic communication sciences 11.10 (2016): 983-988.

20. Getting **Started** With the Arduino Cloud. Онлайн: **IoT** https://docs.arduino.cc/arduinocloud - Дата доступу: 30.12.2023.

21. D. Karabekova, P. Kissabekova, V. Kucheruk, E. Mussenova, & S. Azatbek. Main characteristics of the heat flow meter, Eurasian Physical Technical Journal, 19.2(40), 2022, pp. 71-74.

22. Electric shock first aid treatment Онлайн: www.safetyfirstaid.co.uk. -Дата доступу: 30.12.2023.

Основи охорони праці. В. Ц. Жидецький, В. С. Джигирей, О. В. 23. Мельников — Вид. 4-е, Львів: Афіша, 2015.